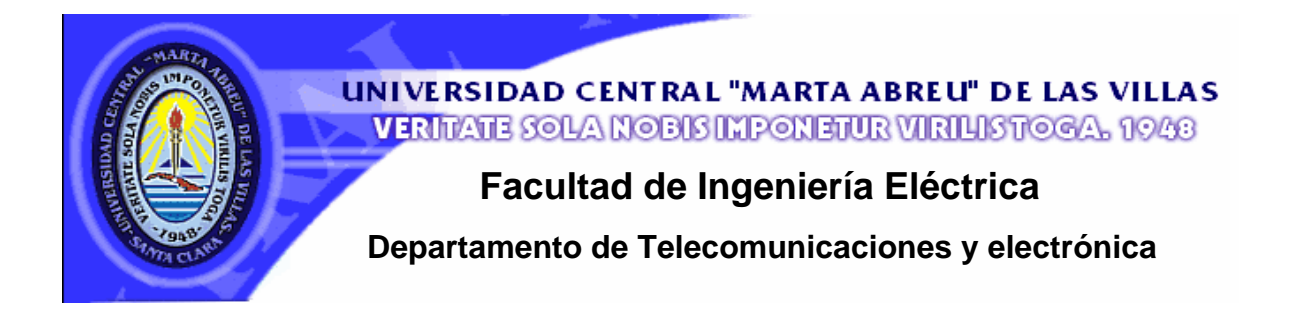

**TRABAJO DE DIPLOMA** 

# **Título:** *"***Interfaz para la medición de patrones de radiación de antenas".**

 **Autores: Michel Martínez Pérez. Noelvis Betancourt Sánchez. Tutor: Msc David Beltrán Casanova.** 

 **Santa Clara** 

**Curso 2006-2007** 

**"Año 49 de la Revolución"** 

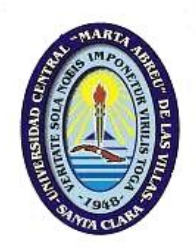

Hago constar que el presente trabajo de diploma fue realizado en la Universidad Central "Marta Abreu" de Las Villas como parte de la culminación de estudios de la especialidad de Ingeniería en Telecomunicaciones y Electrónica, autorizando a que el mismo sea utilizado por la Institución, para los fines que estime conveniente, tanto de forma parcial como total y que además no podrá ser presentado en eventos, ni publicados sin autorización de la Universidad.

Firma del Autor

Los abajo firmantes certificamos que el presente trabajo ha sido realizado según acuerdo de la dirección de nuestro centro y el mismo cumple con los requisitos que debe tener un trabajo de esta envergadura referido a la temática señalada.

Firma del Autor Firma del Jefe de Departamento donde se defiende el trabajo

> Firma del Responsable de Información Científico-Técnica

### **TAREAS TÉCNICAS**

- Realización de una búsqueda bibliográfica sobre las diferentes variantes de medición y visualización de los patrones de radiación de las antenas.
- Evaluación de las diferentes interfaces de entrada/salida de las computadoras personales para su utilización en la adquisición de datos.
- Desarrollo de un sistema de adquisición de datos que permita recoger señales radiadas por una antena.
- Evaluación de las ventajas de los distintos *softwares,* para implementación de una herramienta en alguno de ellos, que permita calcular y visualizar el patrón de radiación.
- Integración y puesta a en marcha del sistema de adquisición, medición y visualización del patrón de radiación.

Firma del Autor **Firma del Tutor** Firma del Tutor

#### **RESUMEN**

En el presente trabajo se describe el diseño e implementación de un sistema capaz de obtener el patrón de radiación de una antena real y de forma automática. Se presenta una amplia búsqueda de equipos que actualmente existen en el mercado con similares características al propuesto, se evalúan los métodos empleados para la medición de patrones de radiación de antenas. Se realiza una descripción de las posibilidades de componentes con las que se pudo implementar el diseño. Aparece la descripción del *software* encargado del funcionamiento del equipo y la descripción de toda la etapa de montaje y puesta a punto del sistema.

### **TABLA DE CONTENIDOS**

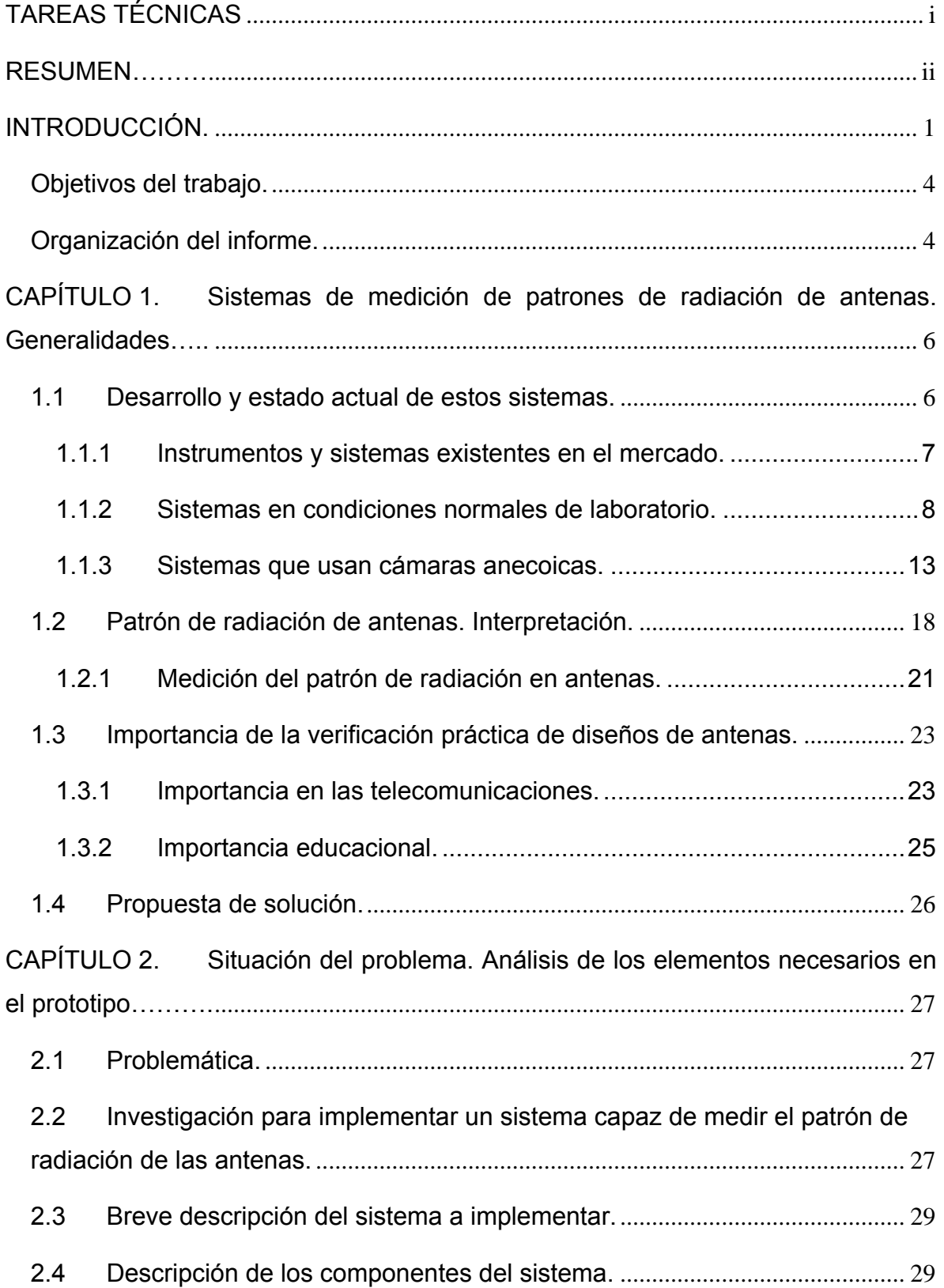

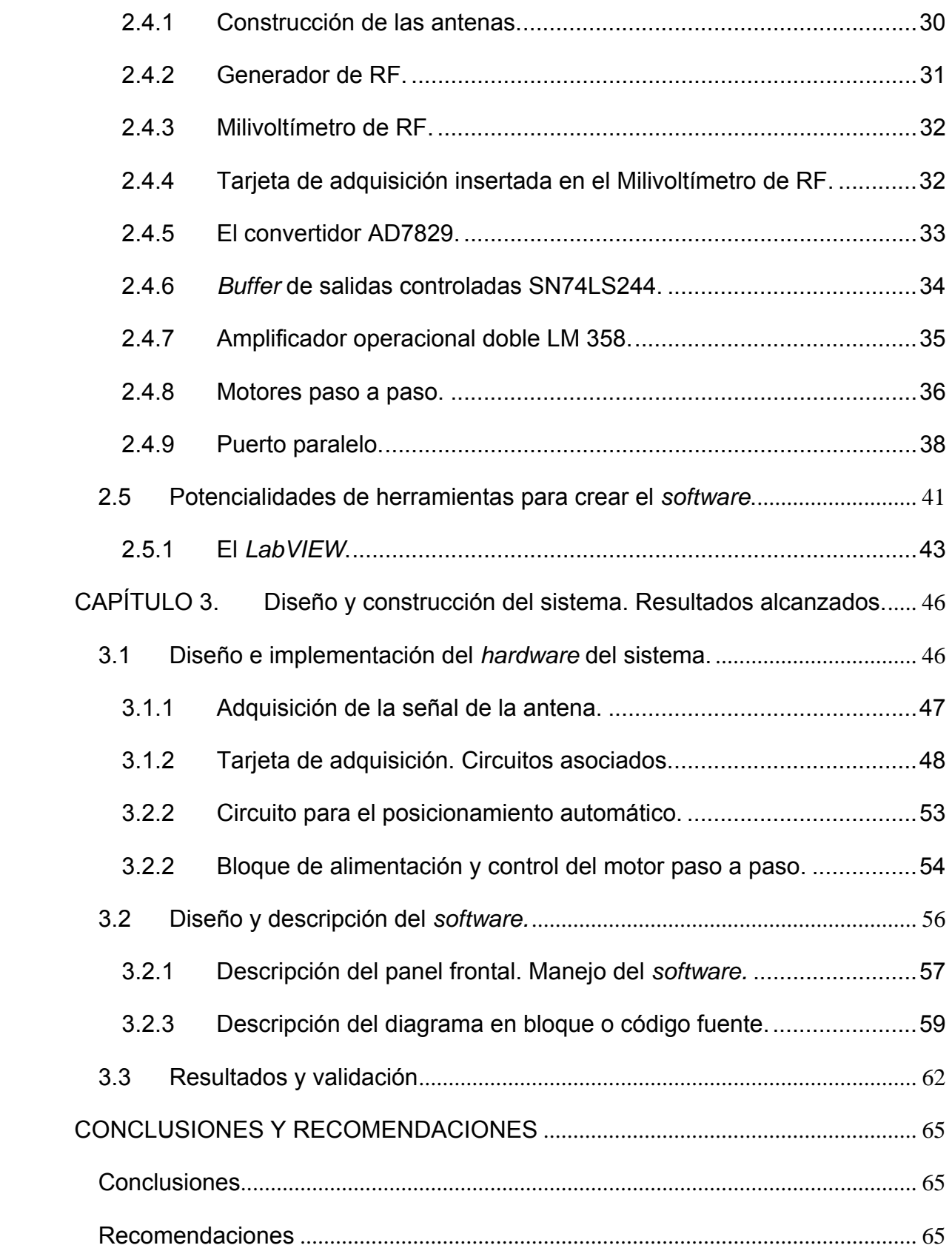

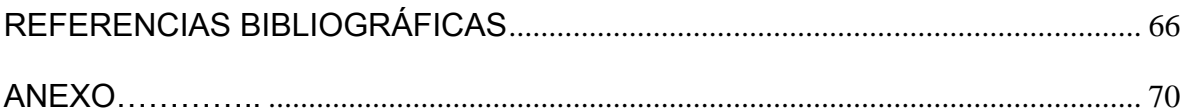

#### **INTRODUCCIÓN**

Los avances tecnológicos, la expansión del uso de la computación y de las ciencias informáticas, se han incrementado vertiginosamente en los últimos años. Uno de sus logros más importantes ha sido la aparición de sistemas e instrumentos cada vez más precisos y profesionales. Su aplicación en diferentes campos y evolución en distintas situaciones, han demostrado que son una importante herramienta de trabajo.

El conjunto Ciencia-Tecnología constituye el factor de avance del desarrollo humano contemporáneo, pues aplica de una forma sistemática y organizada los conocimientos y métodos científicos a la solución de problemas prácticos, y con esto alcanzar determinados fines. Es por esto que en estudios universitarios relacionados con el desarrollo de *hardware*, resulta imprescindible disponer de medios de experimentación que permitan a los estudiantes, de una manera ágil, elaborar y verificar sus propios diseños en una práctica real. El uso de simuladores virtuales y de otras herramientas *software* permite cubrir aspectos parciales del proceso de diseño, pero no su desarrollo completo. El conocimiento de los fundamentos y uso de estas herramientas virtuales es de gran utilidad pero insuficiente cuando no se puede llegar a comprobar con circuitos reales el sistema diseñado.

En la Facultad de Ingeniería Eléctrica de la Universidad Central de Las Villas, el colectivo de las disciplinas de Telecomunicaciones se ha caracterizado por la búsqueda de nuevas formas y métodos que hagan más eficiente el proceso de aprendizaje. El no disponerse en esta de una herramienta capaz de comprobar de forma real los parámetros principales de los diseños de antenas realizados por los estudiantes, resulta en una limitante para su proceso de aprendizaje en la asignatura de Fundamentos de Antenas. Por lo tanto se promovió el desarrollo y utilización de *software* y programas entrenadores, cada vez más profesionales, para facilitar la enseñanza de la misma. Estos simulan de una manera bastante

acertada los parámetros esenciales que tendrían las antenas si se les hicieran las pruebas de forma real. El uso de estos medios ha mejorado en gran medida el aprendizaje de los estudiantes, pero siguen imposibilitando la verificación práctica de dichos diseños.

Para resolver el problema anteriormente expuesto, es que se propone el desarrollo de una interfaz (*hardware - software*) con un sistema electrónico de bajo costo, pero con capacidades en cuanto al muestreo y control de señales, que sea capaz de graficar el diagrama o patrón de radiación de antenas en condiciones reales y de forma automática. Con el desarrollo de dicha interfaz tanto los estudiantes, como los profesionales tendrán en sus manos una herramienta que les permitirá comprobar en la práctica la eficiencia y veracidad de los diferentes métodos de diseño utilizados en esta rama, así como el acercamiento de los educandos a la vida laboral y profesional, desarrollando un amplio rango de experiencias de aprendizaje en el campo de las antenas.

Como herramienta docente, se considera que, aprovechando el carácter incentivador que las computadoras tienen para los estudiantes, el entorno que se propone desarrollar constituye un buen elemento de refuerzo del aprendizaje teórico-práctico del diseño de antenas, a la vez que sirve de plataforma para el desarrollo de múltiples proyectos de fin de carrera e iniciación a la investigación (pre- y post-grado).

Hasta ahora se han enfatizado los aspectos relativos a docencia universitaria en la materia de antenas y en el vínculo de esta con la práctica laboral. No obstante, el prototipo desarrollado en el proyecto tiene un segundo objetivo: servir de plataforma de experimentación con sistemas dotados de movimiento, que deban interactuar con el entorno, captando información de éste, y respondiendo en tiempo real a los estímulos recibidos, motivando con ello a los estudiantes a adentrarse en el mundo de la programación y el desarrollo de *software*. Además el sistema podría ser usado en la comprobación de la efectividad de montajes de

tecnología inalámbrica y móvil. Por otro lado se podría emplear a nivel industrial, como forma de mejorar los diseños de las antenas producidas en las fábricas del país, así como ser utilizado en empresas y talleres dedicados al diseño de antenas profesionales, ayudando de esta forma a abaratar la comprobación práctica de estas.

Un aspecto importante de destacar es la viabilidad y fácil manejo de esta interfaz, ya que permite la operación con maniobrabilidad a través de una interfaz gráfica sin contacto alguno del usuario con el *hardware*. Liberando al interesado, del proceso de repetidas y tediosas sesiones de medición y toma de datos de forma manual, en las que sería necesario realizar mediciones de la intensidad de campo recibido de la antena en diferentes posiciones, para luego graficar estos valores. Sin embargo con el uso de esta herramienta se logrará obtener el patrón de radiación de la antena, que se encuentre a prueba de una forma completamente automática, con buenos resultados en lo que concierne a precisión, confiabilidad y rapidez. De esta manera el usuario puede concentrarse más en la interpretación y análisis de los resultados, y no en el proceso de obtención de los mismos.

A manera de conclusión se puede decir que el paso final y más importante en el diseño de una antena es su verificación práctica. Desde los comienzos del estudio de la carrera de Ingeniería en Telecomunicaciones, este ha sido un factor que ha limitado la conclusión de la asignatura correspondiente al tema, debido a la ausencia de un dispositivo que posibilitara dicha actividad, siendo esta situación uno de los mayores factores que influyeron en la determinación de realizar este proyecto.

En el mercado existen sistemas que permiten obtener automáticamente el patrón de radiación de antenas, e incorporan otras herramientas para el diseño y simulación del comportamiento de las mismas, pero estos son considerablemente costosos debido a que son aplicaciones de tecnología extranjera sofisticada o hacen uso de equipos de medida cuyo costo es elevado.

#### **Objetivos del trabajo.**

Teniendo en cuenta los antecedentes reseñados, se plantea entonces obtener una interfaz capaz de medir el patrón de radiación de las antenas de forma práctica. Para esto se hace necesario implementar un entorno completo de experimentación compuesto por una computadora y un sistema electrónico de bajo costo, pero con capacidades en cuanto al muestreo, adquisición y control de señales, que doten al sistema de suficiente versatilidad como para ayudar a desarrollar un amplio rango de mediciones y de experiencias de aprendizaje en el campo de las antenas, obteniendo un sistema de gran fiabilidad y con un alto nivel profesional.

#### **Organización del informe.**

El informe del trabajo se estructura en los tres capítulos que se muestran a continuación:

#### **Capítulo 1. Sistemas de medición de patrones de radiación. Generalidades.**

Se recoge un estudio del estado del arte de estos sistemas, haciendo referencia a un marco teórico y además se realiza un análisis acerca de la importancia que tiene la verificación práctica de los diseños de antenas, así como el uso de estas en el desarrollo de las telecomunicaciones, enfatizando en el impacto y la viabilidad de este trabajo.

## **Capítulo 2. Situación del problema. Análisis de los elementos necesarios en el proyecto.**

Se realizará el planteamiento de la problemática y por consiguiente de las limitantes existentes hasta ahora para lograr medir las características y parámetros de las antenas en los estudios de esta esfera en la Facultad, y en base a esto, iniciar una investigación con el objetivo de determinar los elementos necesarios para la implementación de una interfaz capaz de medir el patrón de radiación de las antenas en condiciones reales. Además se realizará un análisis de las potencialidades de las diferentes herramientas existentes para la creación de un *software* que se encargue del control del sistema.

#### **Capítulo 3. Diseño y construcción del sistema. Resultados alcanzados.**

Se llevará a cabo el análisis del *hardware* y el *software* diseñados, así como los criterios y la metodología seguida en su realización. Se expresarán los resultados obtenidos luego de la puesta en marcha del sistema y se realizará una validación mediante la comparación con ejemplos prácticos de la efectividad de este. Se dejará constancia escrita de los resultados de los experimentos realizados, en la medición de patrones de antenas.

## **CAPÍTULO 1. Sistemas de medición de patrones de radiación de antenas. Generalidades.**

#### **1.1 Desarrollo y estado actual de estos sistemas.**

Producto a los avances científicos y tecnológicos alcanzados en los campos de la informática y las comunicaciones, se han logrado desarrollar equipos que permiten controlar y visualizar procesos de elevada complejidad. Uno de los instrumentos desarrollado industrialmente y que tiene una gran importancia, es el medidor de patrones de radiación de antenas, que dado al desarrollo actual y la evolución de herramientas de *software* y *hardware*, es de mucha utilidad, tanto en el campo educacional como en el profesional, puesto que permite con facilidad y rapidez, realizar una verificación de forma práctica de las características y comportamiento de diseños de antenas, permitiendo comprobar la eficiencia y autenticidad de las distintas predicciones teóricas y los métodos de diseño que son utilizados en la construcción de antenas.

Obtener el patrón de radiación de forma manual es un proceso demasiado complicado e impreciso, además se convierte en una lenta y tediosa secuencia de mediciones de la intensidad del campo recibido para las diferentes posiciones respecto a la antena que se prueba, para posteriormente graficar, en el mejor de los casos con el uso de una herramienta computacional, o en su defecto, de forma manual sobre un papel el gráfico deseado. Esto implica que cuando se requiere de un grado de precisión aceptable, así como una resolución adecuada se deben tomar un mayor número de mediciones, para de esta forma obtener los datos suficientes para lograr el objetivo deseado. Un proceso como este demanda una gran inversión de tiempo y dedicación. Los sistemas actuales realizan este proceso ágilmente y de manara automática, brindando además una serie de datos de interés que son de gran utilidad para el usuario.

Por razones generalmente de costo, las comprobaciones de los comportamientos de los diseños reales de antenas se encuentran limitados, producto a esto, y de forma

## **CAPÍTULO 1** <sup>7</sup>

alternativa se han implementado herramientas de *software* destinadas para tal propósito. El uso de simuladores cubre aspectos parciales del diseño, pero no su desarrollo completo, o sea, no se llega a comprobar con elementos y circuitos reales lo que ocurre con el prototipo en cuestión. Un ejemplo de *software* muy usado para el análisis de antenas, tanto por las empresas que se dedican a la construcción de estas, como por estudiantes y profesores de la carrera de Telecomunicaciones, lo constituye el *MMANA*, con el cual se pueden simular comportamientos de antenas previamente diseñadas con el uso de determinados métodos, y de esta forma observar los posibles resultados en cuanto a su funcionamiento. En muchos casos, en los que se cuenta con una herramienta capaz de graficar el patrón de radiación de una antena, antes de la construcción física de un diseño, se recurre a este tipo de *software*, para realizarle mejoras al mismo, modificando los parámetros de interés, y tener además elementos de comparación a la hora de realizar un estudio con los datos obtenidos de las pruebas reales.

#### **1.1.1 Instrumentos y sistemas existentes en el mercado.**

Varias empresas en el mundo se dedican a comercializar y producir equipos y sistemas que permiten obtener automáticamente el patrón de radiación de antenas, e incorporan otras herramientas para el diseño y simulación del comportamiento de las mismas. Estos sistemas profesionales y de una elevada complejidad, han desarrollado interfaces de comunicación y visualización de una forma cada vez más interactiva, de mayor nivel tecnológico y de fácil manejo por parte del usuario, con el objetivo de aprovechar al máximo sus prestaciones y de competir en el mercado con otros fabricantes. No obstante, un aspecto a tener en cuenta es el elevado costo de los mencionados instrumentos y sistemas, debido a que son aplicaciones de tecnología muy sofisticada y hacen uso de equipos de medición de difícil adquisición y muy caros.

Existen, de forma general, dos tipos de sistemas con estas características. El primero y de menores requerimientos es de uso de laboratorio, que puede usarse en pruebas de antenas con ambientes de espacio libre o para revisar su comportamiento en recintos cerrados, esta última casi siempre es para realizar pruebas de tecnologías

inalámbricas. Y en segundo lugar están los sistemas que usan cámaras anecoicas, las cuales son locales especializados para realizar mediciones de antenas y de todo tipo de señales radioeléctricas. Este tipo de sistemas son habitualmente mucho más complejos y costosos que los anteriores.

A continuación se expresan algunos ejemplos de los más difundidos, utilizados y comercializados equipos de medición de parámetros de radiofrecuencia, que son parte importante de sistemas que constituyen interfaces para la medición de parámetros de antenas, así como de grupos de instrumentos que, fabricados por la misma industria o empresa, por sí solos conforman sistemas capaces de la obtención del patrón de radiación de antenas de manera real, así como de otros datos importantes.

#### **1.1.2 Sistemas en condiciones normales de laboratorio.**

Una de las mencionadas interfaces lo constituye, sin dudas, el *Antennalab 57-200*, ver Figura 1.1 a) y b). Este es un sistema completo, dedicado fundamentalmente a la utilización en el laboratorio, empleándose de forma didáctica, de forma tal que ofrezca la posibilidad de estudiar las configuraciones más comunes de las antenas en todos los niveles de enseñanza, o para el desarrollo de prototipos cada vez mejores y de resultados confiables. (Limited, 2003)

En el conjunto, incluidas con los accesorios, vienen además un grupo de antenas para el desarrollo de prácticas de laboratorio. Tal es el caso de:

- Dipolos.
- Monopolos.
- Arreglos de fase.
- Arreglos parásitos (Yagi de 8 elementos).
- Yagis apiladas.
- Log-periódicas.
- Corneta.

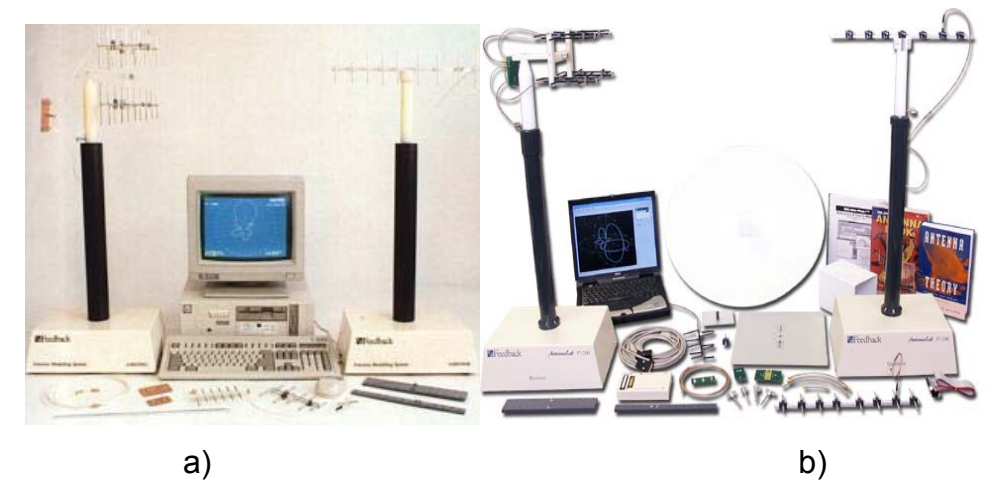

Figura 1.1. Sistema *Antennalab 57-200*.

El mencionado prototipo tiene como características principales las siguientes:

- 1- Es un sistema que opera en conjunto con una computadora (conectado por el puerto USB) y esta es la que realiza todo el proceso de control del proceso y visualización de los resultados obtenidos con la ayuda de un *software* para tal propósito.
- 2- Incluye dos torres, de aproximadamente un metro de altura.
	- Una de las torres es un transmisor de baja potencia, controlado por un sintetizador de frecuencias, y un conjunto de motor paso a paso y codificador de eje para girar la antena o sistema de antenas a ensayar.
	- La otra torre contiene un receptor, controlado por un sintetizador de frecuencias, que entrega una tensión proporcional a la intensidad de la señal recibida.
- 3- Los diagramas polares y datos similares se muestran en el monitor.
- 4- Incluye una selección de accesorios y componentes que permiten construir la mayoría de los tipos normales de antenas.

Con este instrumento se obtienen los parámetros fundamentales siguientes:

- Respuesta de frecuencias.
- Diagrama o patrón de radiación en forma polar.
- El nivel de señal.

- Planos en tres dimensiones de los planos E y H.
- Ancho de banda.
- Relación anterior/posterior *(front to back*).
- Ancho de haz a -3dB.
- Ganancia frontal respecto al dipolo.
- Magnitud del coeficiente de reflexión.

Otro de los sistemas de relevante importancia a ser tratado, es el Sistema Didáctico De Medición en Antenas (modelo 8092) de la firma canadiense *Lab-Volt* (ver Figura 1.2). El cual tiene un amplio rango de usos en diferentes esferas, desde la metodológica hasta la militar. En el plano educacional proporciona a docentes y estudiantes un conjunto de instrumentos para la capacitación y verificación práctica de diseños de antenas, siendo al mismo tiempo un poderoso sistema de medición de antenas. (Lab-Volt, 1999)

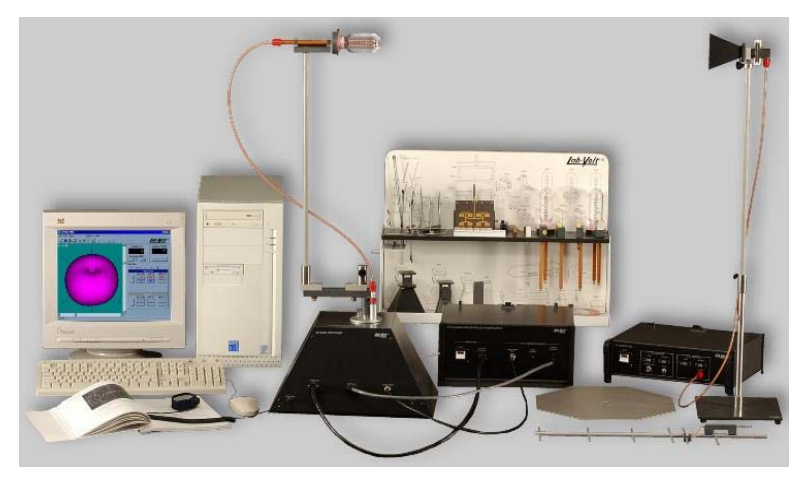

Figura 1.2. *Lab-Volt* (modelo 8092). Sistema Didáctico de Medición de Antenas.

Características principales del sistema:

- 1- Opera en las bandas de 1 GHz a 10 GHz (exactamente desde a 915 MHz a 10,5 GHz).
- 2- Es un sistema completo y autónomo y no requiere ningún otro equipamiento de microondas.
- 3- El paquete incluye un conjunto de antenas previamente diseñadas.
- 4- Posee un generador de RF.

- 5- El sistema trabaja con la ayuda de una computadora, la que con el *software*  apropiado *(LVDAM-ANT)*, se encarga de la gestión de los datos.
- 6- El sistema de recepción consiste en un orientador de antena giratorio acoplado a una interfaz para la adquisición de datos, todo esto conectado en el puerto paralelo de la computadora personal.
- 7- Visualiza las características medidas de la antena en los planos E y H y a partir de los resultados de las mediciones en dichos planos, se puede disponer de diferentes tipos de representaciones en 2D y 3D del diagrama de radiación de la antena bajo prueba.
- 8- Se incluyen los algoritmos para la estimación de la abertura del haz y la directividad de la antena.
- 9- Resulta compatible y complementario con otros sistemas dedicados a estudios radioeléctricos.

El último ejemplo de sistema a analizar, es un sistema de entrenamiento de antenas de tipo *"Blended Learning"*, el cual ha sido concebido para la enseñanza en institutos de formación profesional, institutos técnicos superiores y universidades, en este se combinan los fundamentos teóricos con ejercicios prácticos en equipos reales. El conjunto es nombrado TAT antenas (ver Figura 1.3). El equipo tiene un rango de frecuencias seleccionable entre 8 y 10 GHz y permite el trabajo en un laboratorio normal, sin necesidad de tomar medidas especiales de protección. Su manejo se realiza por medio de una computadora con un *software* destinado a tal propósito. (Unitrain, 2006)

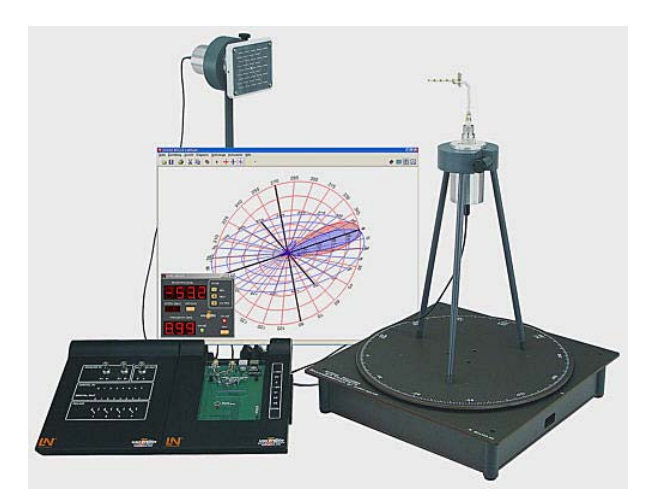

Figura 1.3. Sistema TAT antenas.

Muchos de estos sistemas utilizan equipos de medición e instrumentos que pueden adquirirse por separado en el mercado, tal es el caso de generadores de RF, tarjetas de adquisición, etc. Uno de estos equipos lo constituye el analizador de redes, en cuya construcción y distribución se destaca la firma *HEWLETT PACKARD*, la que promociona diferentes tipos y modelos de estos aparatos. Tal es el caso, por ejemplo, del analizador de redes modelo 8712C (Technologies, 2007), que como otros similares, es usado en algunos de estos sistemas. Es válido aclarar que estos equipos son de un elevado costo en el mercado. La imagen que sigue en la figura 1.4 muestra la apariencia externa de estos instrumentos.

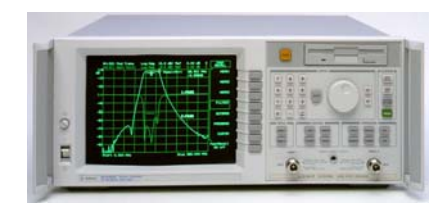

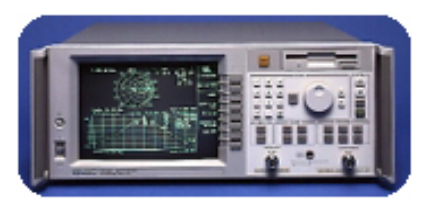

Figura 1.4. Analizador de redes.

#### **1.1.3 Sistemas que usan cámaras anecoicas.**

En algunos casos es necesario realizar mediciones de radiofrecuencia y de parámetros de antenas en condiciones especiales, donde no existan interferencias ni radiaciones externas, o sea, simular un ambiente de espacio libre y sin ruidos de ningún tipo. Con este propósito es que se hace indispensable la utilización de las llamadas cámaras anecoicas.

#### **Cámaras anecoicas.**

Las cámaras anecoicas son recintos especialmente diseñados, necesarios para la medición de energía electromagnética radiada. Presenta como característica principal tener todas las superficies cubiertas por material absorbente (generalmente es un hibrido entre poliuretano y ferrita) y cortado especialmente en forma de pirámides, que pegadas unas a las otras, permiten obtener una transición suave de la onda entre el aire y el mencionado material, de modo que las reflexiones de una señal en el interior de la cámara sean prácticamente nulas. Los coeficientes de reflexión de las paredes pueden ser de -30dB a -55dB para frecuencias comprendidas entre 0.5 y 20 GHz. Estas cámaras están equipadas con dispositivos electrónicos especializados para llevar a cabo, por ejemplo, mediciones de portadoras en antenas en condiciones de espacio libre, directividad de fuentes radiantes, coeficientes de absorción y reflexión de materiales y dispositivos difusores, detectar y graficar patrones de radiación de antenas, evaluar potencia en sistemas de microondas, en general para la realización de mediciones en las que sea necesario simular un ambiente de espacio libre con ausencia de ruidos externos, interferencias o reflexiones. Además de esto, generalmente estas cámaras están montadas sobre un sistema amortiguador, el que garantiza el rechazo a muchos ruidos de impactos o vibraciones.(Pereyra, 2004)

Específicamente, cuando estos recintos son utilizados para la medición de patrones de radiación de antenas, si estas son muy grandes, no es posible realizar la medición del campo lejano (ver epígrafe 1.2.1) normalmente dentro de la cámara, ya que las dimensiones de la misma no serían suficientes para tal propósito, no alcanzando la mínima distancia requerida. Es por esta razón que se idearon varios métodos para aplicarse en la medición de dichos patrones para el campo lejano en antenas de gran tamaño con la utilización de estas mismas cámaras.

#### **Método1:** Aproximaciones matemáticas.

Para la utilización de este método se efectúan los siguientes pasos:

- Se hacen mediciones de patrones de radiación de la antena a diferentes distancias, que estén hasta donde alcance el vector de campo cercano dentro de la cámara anecoica.
- Se obtienen los valores de distribución del campo y el patrón de radiación para cada una de las distancias.
- A partir de algoritmos matemáticos especializados se obtiene una curva de comportamiento y por interpolación se predice el patrón de radiación en la distancia de campo lejano.

El proceso anterior suele llamarse una transformación de campo cercano a campo lejano para sistemas de medida. En estos casos se usa también una herramienta informática que permite la obtención del diagrama de radiación a partir del mismo corte medido en el campo cercano. En la actualidad se está incorporando al *software* un algoritmo de reconstrucción de fase que permitiría obtener los diagramas de radiación a partir de medidas de campo cercano únicamente en amplitud, lo que simplificaría el tipo de instrumentación necesario en el proceso de medida.

**Método 2:** Extensión de la Cámara.

Los pasos del proceso son:

- Se coloca una lámina de dieléctrico especial que permita el paso de la radiación electromagnética hacia el exterior de la cámara anecoica.
- Se coloca una sonda muy sensible a una distancia en la que se encuentre el campo lejano y se hacen las respectivas mediciones del patrón de radiación de la antena.

Este método tiene como principal desventaja que el medio exterior de la cámara debe ser lo suficientemente aislado como para que no se presenten interferencias en la medición de la sonda (Pereyra, 2004).

**Método 3:** Reflexiones a lámina interna.

En este caso los parámetros a considerar son:

- Colocar una lámina reflectora en el extremo opuesto al probador.
- La antena bajo prueba se hace radiar hacia la lámina.
- El probador recibe los haces paralelos gracias a las propiedades de la cámara anecoica y los suma para obtener una relación de cómo sería el comportamiento de la radiación para campo lejano.

Se debe destacar que existen cámaras anecoicas de propósitos generales, en las que se pueden hacer infinidad de pruebas y mediciones como las mencionadas con anterioridad. Pero también algunas de estas están especialmente diseñadas para la obtención gráfica del diagrama o patrón de radiación de antenas, las cuales tienen sus características específicas y toda una instrumentación montada en su interior para este objetivo. Los procesos que son realizados en las cámaras anecoicas para medir el patrón de radiación de antenas, son utilizados por muchos sistemas que están dedicados especialmente a esto. Seguidamente se mostrarán dos de estos conjuntos (Pereyra, 2004).

El primero de los sistemas es el que se muestra en la figura 1.5, este constituye un complejo sistema completamente automatizado, que está en la vanguardia en la medición de antenas, generalmente destinado a pruebas de antenas diseñadas para tecnología inalámbrica, el cual provee de mediciones de diagramas de antenas de hasta tres dimensiones, recopilando y procesando datos en el campo cercano y en el lejano.

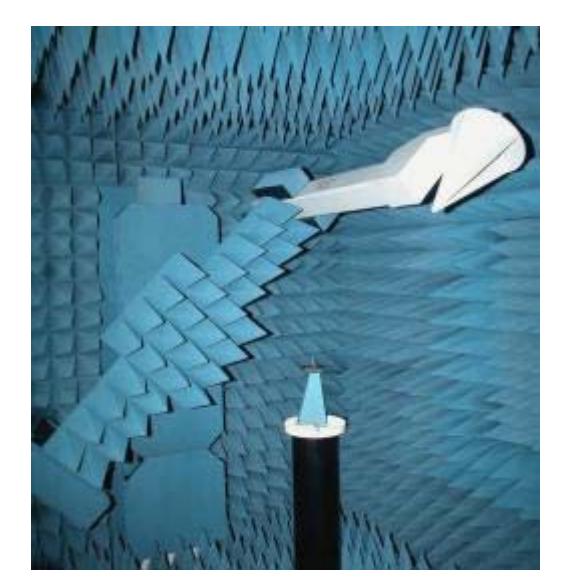

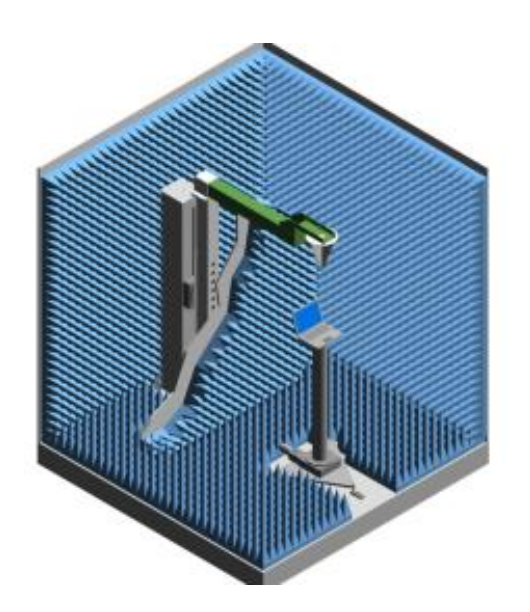

Figura 1.5. Sistema NSI-700S-90.

Características principales del sistema:

- Utiliza en su interior un brazo giratorio y un soporte en forma de tablero para colocar el dispositivo a prueba.
- El brazo y el soporte están construidos de un material dieléctrico para evitar reflexiones.
- El sistema está diseñado para recoger, de una forma precisa, datos alrededor de un dispositivo.
- El brazo giratorio mueve una punta de prueba en el eje theta y el soporte se encarga del eje phi.
- Tiene un rango de frecuencias de 800 MHz a 6 GHz, pero puede ser extendido hasta 18 GHz.
- El NSI-700S-90 es ajustable tanto a frecuencias más bajas, como regularse el tamaño del compartimiento.
- El sistema incluye un *software* que permite gráficos en 3D y cálculos del campo cercano y el campo lejano para antenas.

El otro sistema con estas características es el *Randtron Antenna Systems*, el cual tiene una torre donde es montada la antena, la que se controla por un posicionador automático, capaz de realizar una cobertura en un rango de 360º, ver figura 1.6. El

equipo puede operar independientemente de forma automática o controlado remotamente. Además posee un rango de frecuencias para posibles pruebas a realizarse de 400 MHz a 100 GHz. (Vitola, 2000)

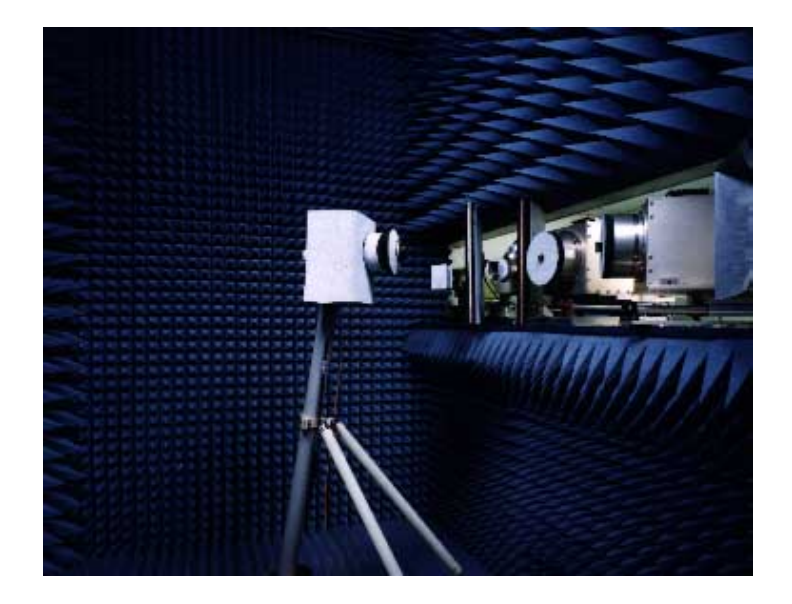

Figura 1.6. Montaje del sistema *Randtron Antenna Systems.*

La siguiente lista muestra los datos típicos obtenidos en las pruebas que se realizan con esta herramienta (Vitola, 2000):

- Determinación de la ganancia de antenas con su ancho de banda.
- Cálculo de la directividad y eficiencia de antenas.
- Trazo de los datos en forma volumétrica (representación en 3D).
- Análisis del error en la exactitud del interferómetro.
- Determina la alimentación óptima del arreglo y su capacidad de escaneo.
- Eliminación de reflexiones en la obtención de los datos.

#### **1.2 Patrón de radiación de antenas. Interpretación.**

Producto de la importancia que tiene la antena como elemento fundamental en los sistemas de medición de patrones, ya que estas constituyen el dispositivo principal a probar y por tanto el objeto del estudio y análisis. Se hace necesario entonces tener un claro conocimiento de de los posibles resultados a obtener, para poder interpretarlos de manera eficiente. Así como un dominio de algunas de las características y parámetros más sobresalientes de las antenas, para el buen desempeño de los prototipos en futuras aplicaciones en las que ellas intervengan.

Según IEEE, la antena se define como la parte de un sistema transmisor (Tx) o receptor (Rx) diseñada específicamente para radiar o recibir ondas electromagnéticas. Aunque las antenas presentan formas muy diversas, todas se caracterizan por ser una región de transición de onda guiada a onda radiada al espacio libre. Si una guía por la que se propaga energía electromagnética tiene su extremo abierto, se radiará energía a través de esta apertura. En esencia una antena constituye una interfaz entre un transmisor y el espacio libre o el espacio libre y el receptor; un sistema conductor metálico capaz de radiar y recibir ondas electromagnéticas en determinada dirección del espacio. En otras palabras es un dispositivo que, unido a un generador, permite la emisión de ondas de radiofrecuencia, o que, conectado a una impedancia, sirve para captar las ondas emitidas por una fuente lejana.

Una de las características o parámetros más importantes de una antena lo constituye el diagrama de radiación, también conocido como patrón de radiación, pues su interpretación facilita gran cantidad de datos de mucha utilidad a la hora de caracterizar el funcionamiento de una antena. Este consiste en la representación gráfica de dos o tres dimensiones (2D o 3D), de las características de radiación de una antena. Dicho diagrama en una antena transmisora, representa las densidades de potencia radiada, o bien la intensidad de los campos radiados por la antena, a una distancia fija, en función de la dirección del espacio,

o sea, en varias posiciones angulares de la antena. El diagrama direccional de una antena receptora es la gráfica polar que indica la característica de la antena a la unidad de campo desde distintas direcciones del espacio (Jordan, 1978). Por lo general, es habitual usar una representación de la amplitud del campo eléctrico.

Cuando la radiación es expresada por la intensidad de campo, el diagrama de radiación de la antena es un diagrama de la intensidad del campo. Pero si por otro lado, la radiación en una dirección dada se expresa en función de la potencia por unidad de ángulo sólido, el diagrama resultante es el diagrama de potencia. El diagrama de potencia es proporcional al cuadrado del diagrama del campo (Jiménez, 2003).

La gráfica en 3D se da en coordenadas esféricas, tomando como centro la antena y manteniendo constante la distancia de medida, aquí normalmente se representa el comportamiento del diagrama en los dos planos principales E y H. El plano E se define como aquel plano en el que oscila el campo eléctrico, y el H donde lo hace el campo magnético. Estos campos siguen las variaciones de la señal que es entregada a la antena, además existen en forma simultánea y se encuentran perpendicularmente entre sí. Así resulta que las radiaciones de energías eléctricas y magnéticas que se unen forman ondas electromagnéticas.

Por otro lado, la gráfica en 2D del patrón de radiación puede representarse tanto en coordenadas polares como en cartesianas. En el primer caso, el ángulo en el diagrama representa la dirección del espacio, mientras el radio indica la amplitud del campo eléctrico o la densidad de potencia radiada. En coordenadas cartesianas, se representa el ángulo en el eje de abscisas (x) y la amplitud en el eje de las ordenadas (y), ver figura1.7.

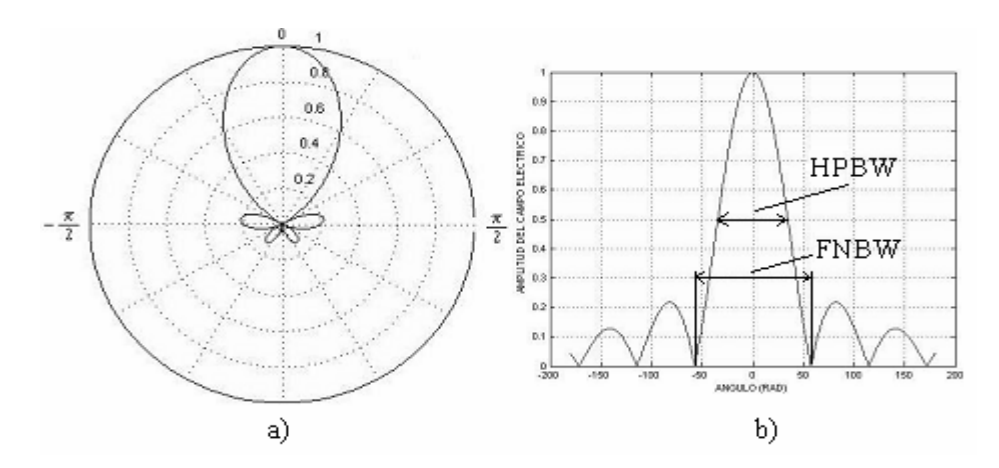

 Figura 1.7. Patrón de radiación en 2D. a) coordenadas polares, b) coordenadas cartesianas.

Cuando el patrón de radiación se traza en términos de la intensidad del campo eléctrico (E) o de la densidad de potencia (P), se llama patrón de radiación absoluto. Pero si se efectúa con relación al valor en un punto de referencia, según las distintas direcciones referidas a la unidad, tomada en la dirección de radiación máxima, en otras palabras, normalizando, se llama patrón de radiación relativo. En este último caso el máximo toma valor igual a la unidad, posibilitando de esta forma obtener gráficos del mismo tamaño si importar la magnitud de la señal recibida, siendo posible además la representación de estos valores en escalas lineales o logarítmicas (dB).

En un patrón de radiación típico, se aprecia una zona en la que la radiación es mayor, a la cual se denomina haz o lóbulo principal. Cuando este es grande, se dice entonces que la antena es altamente directiva. Por otra parte, a las zonas de menor amplitud situadas alrededor de otros máximos del diagrama, se les conoce como lóbulos secundarios.

Existen parámetros de las antenas que se pueden deducir del diagrama de radiación de cada una, como son el ancho del haz en los puntos de mitad de potencia o a -3dB *(Half Power Beamwidth, HPBW)* y el ancho del haz entre nulos *(First Null Beamwidth, FNBW)*. El primero y más ampliamente utilizado se refiere a la separación angular que hay entre los puntos de las direcciones en las cuales el patrón de radiación toma valores iguales a la mitad del máximo valor de potencia, y equivale aproximadamente a la mitad del ancho del haz entre nulos (FNBW). El segundo se define como la separación angular que existe entre las direcciones del espacio en las que el lóbulo principal alcanza el mínimo valor, es decir, el ancho del haz entre los primeros lóbulos nulos, ver figura 1.7 b). Este da la resolución de la antena, también llamada Resolución Rayleigh, que se define como (FNBW/2).

En muchas ocasiones es más importante suprimir la radiación de la antena en otras direcciones en las que no se necesita. Esta función se considerará bajo el concepto de características de directividad. El contar con el diagrama de radiación de una antena real ofrece argumentos para analizar las condiciones de la razón *front to back (F/B),* que generalmente se presenta como la diferencia en dB entre el nivel de radiación máximo en la dirección delantera y el nivel de radiación a los 180º de este. Es un parámetro de gran importancia a la hora de estudiar la directividad de una antena, pues mientras esta relación sea mayor, menos se irradia en la dirección contraria, y mejor es, por tanto, la directividad de la antena. Esta relación no tiene sentido tomarse en cuenta en antenas omnidireccionales, pero da una buena medida del poder de direccionabilidad de una determinada antena (Stincer, 2001).

#### **1.2.1 Medición del patrón de radiación en antenas.**

Para efectuar la medición del diagrama o patrón de radiación de una antena real, se desplaza otra antena alrededor de la que se desea medir, todo esto a una distancia constante, a esta se le llama sonda; así se van registrando las señales recibidas por la sonda en función de la posición angular. La representación gráfica de estas señales constituye el patrón de radiación de la antena. En la práctica la antena transmisora se suele mantener fija, mientras que la antena en la que se mide, o receptora, es la que se hace rotar mediante un sistema de posicionamiento, el que puede ser manual o automático. Este cambio entre la antena transmisora y la receptora se logra, gracias a que las antenas son recíprocas, ya que tienen idénticas características, y es indiferente cual se emplee como transmisora o como receptora, pues el diagrama de directividad será el mismo para ambos casos. La conclusión anterior es apoyada por el teorema de la reciprocidad, el que a grandes rasgos plantea que si se aplica una corriente en un par de terminales de una antena y se mide el voltaje en otro par de terminales de otra, la razón de voltaje a corriente permanece la misma cuando se intercambian las posiciones del generador y del voltímetro. (Jordan, 1978).

Proceso como el descrito anteriormente, en la actualidad, lo realizan de una forma automática, sistemas como los mencionados en el epígrafe 1.1, cuando no se efectúa manualmente. Cuando se está realizando la medición de un diagrama de radiación de antena, se efectúa un muestreo para intervalos angulares constantes.

Una medición completa sería graficar el patrón en tres dimensiones. Los sistemas más complejos tienen esta posibilidad, pero muchas veces producto al elevado costo del equipamiento que requieren, o a la inversión de tiempo que representa una medida completa, se realizan cortes del diagrama según los planos más representativos del mismo, obteniéndose gráficas en dos dimensiones, de las cuales es posible extraer información importante, como ancho del haz, niveles de los lóbulos, medida de la directividad, etc.

Como elemento aclaratorio y a tomar en cuenta a la hora de realizar este tipo de medición, es importante conocer que en la generalidad de los casos, el patrón de radiación de una antena es una característica que solamente es válida cuando se está lejos de la antena, un criterio tomado en consideración muy frecuentemente es hacer este tipo de medición a una distancia de 10  $\lambda$  de la otra antena, pues es aquí donde se considera que se encuentra en el campo lejano, en el que generalmente se efectúa el proceso. Los campos alrededor de una antena pueden dividirse en dos regiones principales; una cercana a la antena llamada campo cercano o zona de Fresnel y otra que está más alejada de la antena llamada campo lejano o zona de Fraunhofer (Stincer, 2001). En esta última zona la onda radiada toma la forma de una onda plana y el diagrama o patrón de radiación es independiente de la distancia, sólo dependiendo de la dirección del espacio. Cuando se está muy cerca de la antena, los campos electromagnéticos no se comportan como ondas radiadas propagándose en el espacio libre, en este caso recibe el nombre de campo cercano. En dicho campo, la forma del patrón de radiación depende, en general, de la distancia a la que se encuentre la antena (Markov and Sazonov, 1989).

#### **1.3 Importancia de la verificación práctica de diseños de antenas.**

Es evidente que comprobar y analizar un fenómeno de forma real, constituye un elemento de gran importancia a la hora de tomar decisiones adecuadas frente a una situación dada. Este es el caso de comprobar la eficacia de un diseño de antenas, pues si este fuera el objetivo, es de una utilidad insospechada tener a disposición alguna herramienta capaz de brindar una manera de verificar su correcto funcionamiento de una forma práctica y en un montaje real, ofreciendo, de esta forma, una garantía para su empleo e implementación para futuras aplicaciones, posibilitando además un mayor desarrollo y evolución en los sistemas de telecomunicaciones.

Para dar solución a este problema es que actualmente son diseñados sistemas automatizados cada vez mejores y más robustos, que permiten obtener, entre otros parámetros de interés, el patrón de radiación, el que permite realizar fácilmente una caracterización de las propiedades de radiación de cualquier antena real, y de esta forma observar y analizar importantes aspectos de su desempeño.

#### **1.3.1 Importancia en las telecomunicaciones.**

Producir buenos y fiables prototipos de antenas, es una cuestión de extremado interés por parte de fábricas y empresas que se dedican a tal fin, pues de aquí la calidad y competencia de sus productos. Es por esto que es de extremada importancia la utilización de una herramienta como la mencionada anteriormente,

para de esta forma garantizar un buen desempeño y funcionamiento del diseño. Pues solo contar con *software* de simulación no cubre todos los requerimientos para la total validación de la construcción de una antena en manera real.

Además de la aplicación a escala industrial, estos sistemas permiten realizar pruebas y mediciones de mucha importancia sobre propagación electromagnética, por ejemplo, hacer un estudio sobre la atenuación de señales electromagnéticas en un área determinada, y por tanto el análisis y evaluación de modelos de propagación para la predicción de pérdidas, tanto en el espacio libre, como en ambientes confinados. Y en base a los resultados, establecer un procedimiento estratégico para la implementación de cualquier sistema de comunicaciones inalámbricas u otro tipo de aplicaciones en las que se trabaje en frecuencias correspondientes a las bandas de radiofrecuencias.

Y es que estos instrumentos brindan información y datos útiles a la hora de realizar un estudio para garantizar una cobertura de servicio inalámbrico, por tanto constituye una herramienta que brinda ayuda a la hora de una toma de decisiones en la implementación de cualquier sistema para cubrir un área de servicio con la menor inversión posible, garantizando un nivel de calidad deseado o aceptable. También es de interés poder determinar la mejor ubicación de los sistemas de radiación, así como establecer el nivel de atenuación de la señal debido a los diferentes mecanismos de propagación y obstáculos del medio en cada situación. La obtención del patrón de radiación de una antena es muy importante para poder realizar montajes o redes con la misma, ya que este indica, la dirección o direcciones en las cuales, la antena debe ser orientada para poder obtener la máxima señal posible de ella.

#### **1.3.2 Importancia educacional.**

En el proceso de formación como ingenieros se pretende que se logre la capacidad de adquirir destrezas concretas para el futuro desempeño en la vida laboral y profesional y en la creación de nuevos puestos de trabajo, estando capacitados para la adaptación a un mundo constantemente cambiante, siendo esto tarea primordial para el posterior desempeño en la resolución de problemas y en la toma de decisiones sobre cuestiones que involucran a la ciencia y la tecnología, partiendo del hecho de que el aprendizaje es un proceso activo, en el que los estudiantes desarrollan su comprensión a la luz de las experiencias adquiridas.

Por esta razón se hace necesaria una utilización bien fundamentada del trabajo de laboratorio, en el sentido de fomentar la adquisición de conocimientos y del desarrollo de capacidades de pensamiento de los alumnos a medida que interactúen con las metodologías científicas, posibilitando, de esta forma, minimizar el salto existente entre lo teórico y lo práctico y fomentando, a la vez, el despliegue del pensamiento crítico de los mismos. Además facilita el planteamiento de problemas que permitan al estudiante aplicar sus conocimientos en la comprensión o solución de algún problema, estrenándose en la aplicación del método científico, teniendo como principal ventaja el tomar contacto con el experimento real, producto a la motivación que supone la observación y el desarrollo de habilidades que representa la práctica real.

El uso de programas y *software* entrenadores y de laboratorios virtuales para el diseño, verificación y estudio de los parámetros de antenas, como se dijo, viene a solucionar parte del problema, sin embargo estas herramientas virtuales no pueden sustituir la experiencia práctica altamente enriquecedora de una comprobación real del proceso. Es necesario que el estudiante realice una actividad ordenada y progresiva, que conduzca a alcanzar objetivos básicos concretos.

## **CAPÍTULO 1** <sup>26</sup>

En este sentido se plantea la necesidad de realizar actividades que apoyen el proceso de aprendizaje de los educandos, acercándolos a un entendimiento mayor de la teoría, comprobando de una forma práctica su eficiencia y veracidad. Para su desarrollo es necesario que en cada centro estudiantil cuente con instrumentos y herramientas de laboratorio que permitan, de una forma u otra, un mejor aprovechamiento de las asignaturas impartidas. De aquí la importancia que tiene para los educandos de la carrera de Telecomunicaciones y Electrónica la verificación práctica del patrón de radiación en antenas, lo que viene a complementar los estudios de la asignatura de Fundamentos de Antenas. Por esta razón es de gran utilidad el uso de un sistema que permita alcanzar este objetivo de una forma más ágil y educativa, que la que sería la medición de forma manual. Además con el se pueden llegar a conclusiones importantes en relación a los métodos de diseño empleados para la construcción de una antena real, lográndose un mayor rendimiento en las capacidades docentes del estudiante en el proceso de aprendizaje de dicha asignatura, posibilitándole también un acercamiento a la práctica, y así prepararlo para la vida laboral y profesional.

#### **1.4 Propuesta de solución.**

Al no contar la Facultad de Ingeniería Eléctrica con un sistema capaz de medir el patrón de radiación de antenas reales, diseñadas por los estudiantes, es que se propone el desarrollo de una interfaz que pueda satisfacer dicha necesidad, posibilitando un amplio rango de experiencias de aprendizaje en el campo de las antenas. Además con la ejecución de dicho proyecto se espera ayudar a elevar el nivel profesional de las antenas producidas en empresas del país.

Este entorno constituye un buen elemento de refuerzo del aprendizaje teóricopráctico del diseño de antenas, a la vez que sirve de plataforma para el desarrollo de múltiples proyectos de fin de carrera e iniciación a la investigación (pre- y postgrado). En los siguientes capítulos se discutirán y analizarán los detalles tomados en consideración para el diseño y la construcción del sistema propuesto.

## **CAPÍTULO 2. Situación del problema. Análisis de los elementos necesarios en el prototipo.**

#### **2.1 Problemática.**

El presente trabajo surge producto a la necesidad de dar solución a una situación condicionada por la no existencia en esta facultad, de una herramienta adecuada para la realización de la medición de las características y parámetros principales de una antena, específicamente la verificación práctica del patrón de radiación de una antena, y por lo que representa para la asignatura que se dedica al estudio de esta rama, contar con un medio para alcanzar tales propósitos. Se hacía necesario entonces la elaboración de un estudio sobre el tema y la formación de las condiciones esenciales para el diseño e implementación del mencionado sistema. Con el desarrollo de las ciencias informáticas y de la computación en la actualidad, se han facilitado las soluciones de problemas de complejidad elevada. Este auge en el campo del *software*, y las potencialidades que representa, ha permitido la creación de herramientas poderosas que ayuden a solucionar problemas de una forma relativamente sencilla.

Producto a los altos precios en el mercado para sistemas de medición de parámetros de antenas, es que se decide por tanto, construir una herramienta con similares prestaciones y resultados, pero con medios que estuvieran disponibles en la Universidad. De esta forma, además, lograr una integración del conocimiento científico a la labor creadora en la solución de problemas como el enfrentado, y ayudar a la consolidación del conocimiento en la asignatura de Fundamentos de Antenas y, por qué no, también al desarrollo de las telecomunicaciones.

## **2.2 Investigación para implementar un sistema capaz de medir el patrón de radiación de las antenas.**

Ahora la atención se centra en el análisis de los materiales y dispositivos con los cuales se cuentan para llevar adelante el proyecto. Inicialmente se analizaron los distintos sistemas y herramienta ya existentes en el mercado o hechos por grupos

de investigación de otras universidades del mundo o por empresas dedicadas al estudio de esta rama (ver Capítulo 1). Claro está, estos dispositivos son muy complejos tecnológicamente hablado y muy caros, además de ser poco accesible a la información técnica que describa su proceso de diseño o construcción. En el siguiente paso se hace un análisis detallado de los medios y elementos con que se cuenta, que tienen grandes posibilidades de formar parte del proyecto a desarrollar. El estudio arrojó los siguientes componentes y dispositivos:

- Computadora personal (PC).
- Generador de radio frecuencia (RF).
- Milivoltímetro de RF.
- Convertidor análogo digital AD 7829.
- *Buffer* controlado SN74LS244.
- Amplificador operacional LM 358.
- Motor paso a paso del tipo *Miniangle stepper* 23LM-C701-01.
- Conectores DB-25.
- Transformadores reductores.
- 3m de varilla de cobre.

Era necesario entonces, y contando con todo esto, proyectarse a la construcción de un diagrama en bloques general del sistema que se pretende implementar, siguiendo una lógica acertada según lo que se desea obtener. A continuación, en la figura 2.1, se muestra el mencionado diagrama.

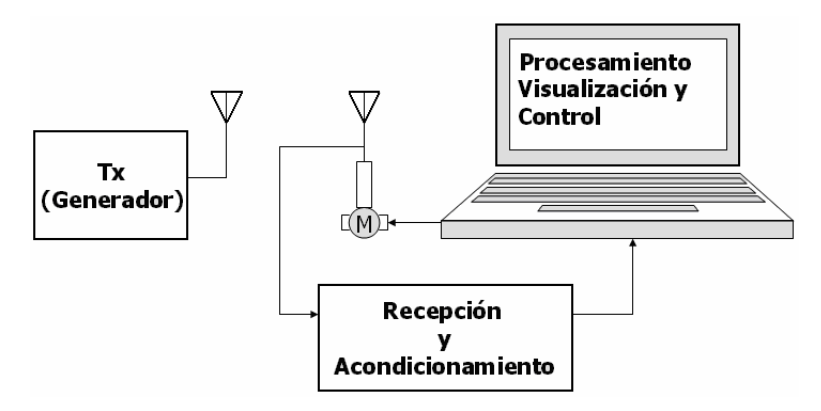

Figura 2.1. Diagrama en bloque del sistema completo.

#### **2.3 Breve descripción del sistema a implementar.**

Teniendo en cuenta los dispositivos vistos en el epígrafe anterior y tomando como punto de partida el diagrama en bloque, se hará una agrupación de dichos dispositivos en tres bloques fundamentales:

**Bloque 1:** Esta parte del sistema se denomina Bloque de Transmisión y está compuesto por tres elementos: un generador de RF con una amplia gama de frecuencia, una línea de transmisión (cable coaxial) y una antena Uda-Yagi.

**Bloque 2:** Este es nombrado Bloque de Recepción y acondicionamiento de señal, el mismo está integrado por una antena Uda-Yagi de iguales características físicas y mecánicas que la mencionada en el bloque anterior, también está formado por un milivoltímetro de RF el cual es considerado como el núcleo del sistema. Este realiza dos funciones fundamentales, la primera consiste en detectar y rectificar la señal de RF inducida en los terminales de la antena receptora dejándola en un excelente nivel de corriente directa y la segunda función consiste en convertir el mismo en un valor digital, esto se logra insertando una pequeña tarjeta de adquisición en el mencionado instrumento.

**Bloque 3:** Este es denominado como Bloque de Procesamiento Visualización y Control. Esto se logra con el uso de una PC, y una de sus interfaces de comunicación con el exterior, contando como principal propuesta el puerto paralelo de la misma; además aquí se encuentra un motor paso a paso para el movimiento y un *software* encargado del control y visualización de los datos del sistema.

#### **2.4 Descripción de los componentes del sistema.**

En este epígrafe se realizará una breve descripción de cada una de las principales partes componentes y elementos utilizados en el sistema a implementar, resaltando sus características más sobresalientes y sus formas de conexión en el caso a tratar.
# **2.4.1 Construcción de las antenas.**

Para la transmisión (Tx) y recepción (Rx) en las comunicaciones es de vital importancia el uso de antenas y este proyecto se basa en el estudio de las mismas. Se propone para esto de la utilización de dos antenas Uda-Yagi, cuya distribución de elementos se muestra en la figura 2.2, una para la Tx y otra para la Rx, las cuales fueron diseñadas para una frecuencia de 600 MHz. Con lo que se logra que sus dimensiones no fueran excesivamente grandes, y por tanto para que a la hora de efectuar las mediciones del patrón de radiación, no necesitaran encontrarse tan alejadas entre sí para operar en el campo lejano. Además se escoge este tipo de antena porque es de fácil fabricación, forma un conjunto compacto de relativo bajo peso y es simple mecánicamente, puede lograr una buena directividad y como el ancho de banda no es un parámetro importante en este proyecto esta antena resulta ideal.

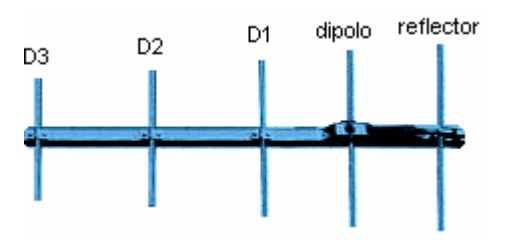

Figura 2.2. Antena Uda-Yagi. (D1, D2 y D3 son directores).

Para la realización del diseño inicial se tuvo en cuenta determinadas consideraciones prácticas (Jiménez, 2003):

- Los directores son ligeramente menores en longitud que el dipolo alimentado.
- Longitud del dipolo  $0.45\lambda 0.49\lambda$  (ligeramente menor que  $\lambda/2$ ).
- La longitud del reflector es ligeramente mayor que la del dipolo.
- Longitud de los directores  $0,4\lambda 0,45\lambda$ .
- Espaciamientos entre directores  $0,1\lambda 0,4\lambda$  (no necesariamente uniformes para diseños óptimos).

• La separación entre el dipolo y el reflector debe ser algo mayor que el espaciamiento entre el dipolo y el director más cercano, se tiene un valor óptimo normalmente en 0,25λ.

Dada la igualdad de las antenas receptoras y transmisoras, debido a sus idénticos diagramas de radiación, impedancias y longitudes efectivas, apoyado esto en el teorema de la reciprocidad tratado en el primer capítulo, se deduce entonces, que sólo era necesario realizar el diseño para una de ellas, pues el de la otra sería el mismo. Luego de realizar el diseño previo de la antena, considerando los criterios expuestos con antelación, para una frecuencia de 600 MHz, se obtuvieron unas longitudes aproximadas para sus elementos. Estas longitudes fueron usadas como base para el posterior rediseño con el uso de un *software* profesional llamado MMANA, con ayuda del cual se llegó al diseño definitivo. De este se destacan algunos parámetros importantes que son expuestos a continuación:

- Impedancia de entrada 30.7+j2.46  $\Omega$ .
- Razón de onda estacionaria 1.54.
- Ganancia aproximada 14 dBi.
- Razón *front to back* aproximada 24 dB.
- Longitud total aproximada de 50 cm.
- El número de directores es 3.
- Ganancia de 15 dBi.

# **2.4.2 Generador de RF.**

Este dispositivo de fabricación china, modelo YM1350 opera en un rango de frecuencia de 0.01 a 18 GHz, es utilizado como transmisor. Permitiendo, en este caso, comprobar barios prototipos de antenas que diseñadas a frecuencias que estén comprendidas dentro del rango del generador, aunque en el proyecto a realizar solo se pueden verificar antenas hasta la frecuencia de 1 Ghz, por limitaciones de la etapa de detección y adquisición de la señal (Factory, 1986). Como parámetros más importantes a tener en cuenta para este proyecto se encuentran:

- Impedancia de salida 50  $\Omega$ .
- Frecuencia de salida 600 MHz.

## **2.4.3 Milivoltímetro de RF.**

Este instrumento, como ya se dijo, es el corazón del sistema, el mismo opera a frecuencias desde 10 KHz - 1 GHz, esto permite un amplio rango de utilización, ya que posibilita la medición de antenas en una amplia gama de frecuencia. Además posee un juego de adaptadores de impedancias para ser conectadas al milivoltímetro de 50 y 75 Ω, otra de sus características es que cuenta con siete escalas que conforman un rango desde 0 hasta 10 V (Factory, 1988). Como característica importante en su funcionamiento, este instrumento entrega un nivel CD a su salida bastante limpio de ruido. Por todo esto y porque constituye un equipo con el cual resulta muy incomodo conformar el patrón de radiación de una antena en forma manual, es que se toma la decisión de añadirle una tarjeta de adquisición, de la cual se hablará seguidamente, la que le imprime más funcionalidad al equipo y en general a todo el sistema del cual es parte, ahora entregando un valor digital a su salida para su posterior manipulación con la ayuda de la PC.

# **2.4.4 Tarjeta de adquisición insertada en el Milivoltímetro de RF.**

Esta tarjeta es diseñada con el objetivo de digitalizar la señal proveniente de la salida del milivoltímetro de RF y entregarla a la PC por la interfaz del puerto paralelo. A continuación se expresan algunos de sus características y parámetros principales:

- Único canal de entrada.
- 8 bits de resolución.
- Rango de tensión de entrada 0-10 mV.
- Tiempo de conversión aproximado 1 µs.
- Salida multiplexada en dos nibles.

Componentes más importantes a integrar la tarjeta:

• Convertidor análogo digital AD7829.

- Buffer de salidas controladas SN74LS244.
- Amplificador operacional LM 358.
- Conectores DB-25.

Las características principales de los componentes mencionados anteriormente serán explicadas en los subepígrafes que siguen. Donde se les realizara un análisis más detallado de su funcionamiento, composición y papel jugado en el circuito de la tarjeta.

# **2.4.5 El convertidor AD7829.**

El convertidor análogo digital (A/D) ofrece una salida digital a partir de una señal analógica de entrada, para lo cual debe realizar las funciones de muestreo, cuantificación y codificación.

Existen varias formas de clasificar los conversores A/D, ya sea en función de la forma que brindan su salida (serie o paralelo) o de acuerdo al principio de operación, que pueden ser de lazo abierto o de lazo cerrado. Los conversores de lazo abierto, denominados comúnmente como *"flash"*, son aquellos que no emplean realimentación en el proceso de conversión, siendo así los más rápidos. Dentro de los conversores de lazo cerrado existe una amplia gama de principios de operación, siendo los de aproximaciones sucesivas los más populares.

El convertidor a ser usado en este proyecto es el AD7829, de *Analog Devices*, y es un conversor A/D micro-compatible de alta velocidad de tipo *"half-flash"* con tiempo de conversión de 420 ns, con una interfaz paralela, contiene internamente un voltaje de referencia de 2.5 V, generador de reloj y un circuito de muestreo y retención, también posee un multiplexor analógico de entrada de 8 canales. Este convertidor puede operar con voltajes de alimentación de 3 V a 5 V; y los rangos de los voltajes de entrada varían con estos de 0 a 2 Vp-p para 3 V y de 0 a 2,5 Vpp para 5 V. En la figura 2.3 se muestra la distribución de pines y el diagrama en bloque de dicho convertidor (DEVICES, 2004).

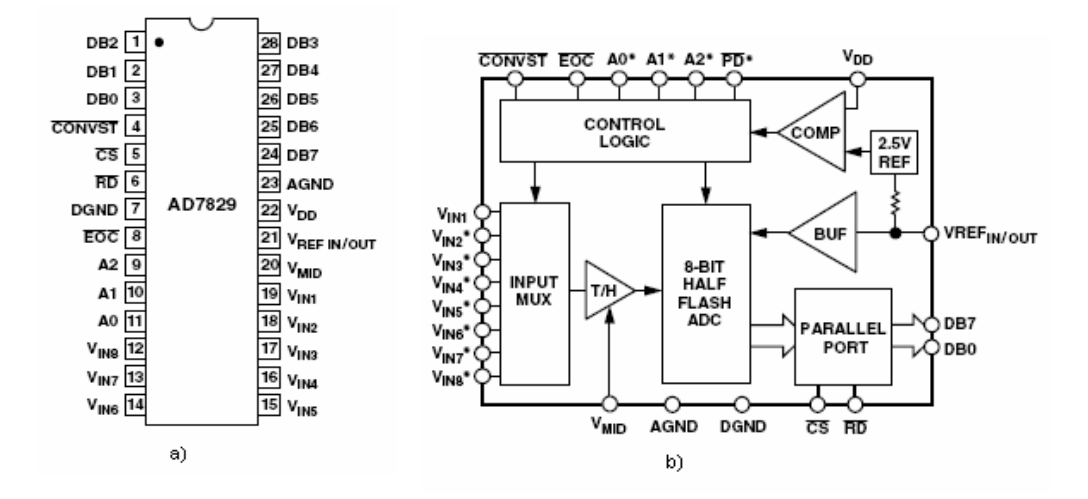

Figura 2.3. a) distribución de pines b) diagrama en bloque del convertidor.

#### **2.4.6** *Buffer* **de salidas controladas SN74LS244.**

Este dispositivo es utilizado como multiplexor debido a su configuración. Es usado para dividir el byte (8 bits) en dos partes, nible alto y nible bajo, se debe recordar que un nible equivale a 4 bits. El byte procedente del convertidor es insertado en las entradas del buffer el cual entrega a la salida uno de los nibles según se desee, por dos pines utilizados para la selección de las mismas. Este elemento de *hardware* posee salida en tercer estado no inversora, alto fan-out, tiempo de conmutación desde 18 ns (valor típico), voltaje de alimentación 5 V más menos 0.25 V. a continuación en la tabla 2.1 se muestran las funciones de los niveles manejados por este circuito integrado y en la figura 2.4 se observa la distribución de los pines y la configuración interna (MITSUBISHI, 1999).

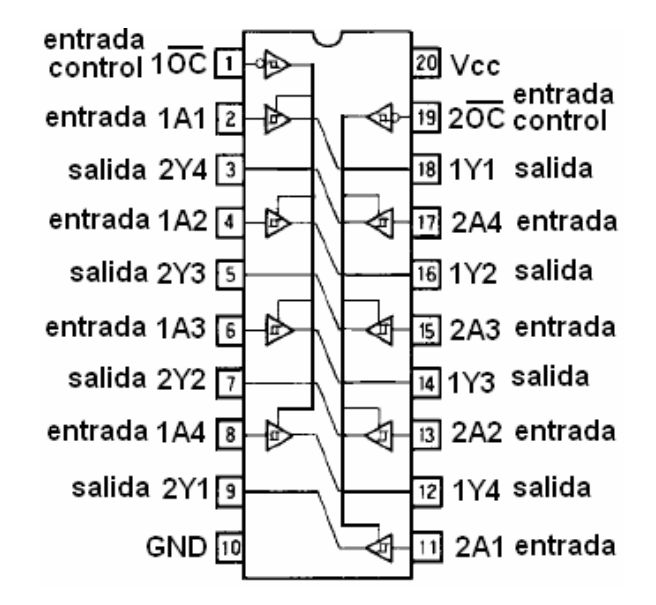

Figura 2.4. Distribución de pines y configuración interna del 74LS244.

Tabla 2.1. Funciones

| Α                               | OС |   |
|---------------------------------|----|---|
|                                 |    |   |
|                                 | Н  | Н |
| Н                               |    |   |
| $I - h$ oio<br>$V - no importo$ |    |   |

 $pa$ jo  $X=$  no importa H= alto Z= alta impedancia

# **2.4.7 Amplificador operacional doble LM 358.**

El circuito integrado LM358 consta de dos amplificadores operacionales, las funciones que ocupan a estos operacionales son las siguientes, primero un operacional actúa como *buffer* entre la salida del milivoltímetro y la entrada de una etapa amplificadora, encargándose de aislar a ambas etapas, este es montado en una configuración de seguidor de voltaje (ganancia unitaria), esto garantiza además un mínimo de carga al instrumento. Por otra parte, el segundo operacional funciona en una configuración clásica de amplificador no inversor con ganancia aproximada a 250, con el objetivo de elevar el nivel de voltaje DC que exista en la salida del milivoltímetro, para esto tiene un ajuste por potenciómetro para obtener el valor deseado a la entrada del convertidor A/D, ya que a la entrada de la tarjeta llega 10 mV como máximo y a la entrada del convertido debe tener 2.5 V. El circuito integrado opera con un voltaje de alimentación de +/-16 V con fuente simétrica o 32 V con fuente lineal, en este caso se utilizó +/-12 V. También posee, compensación interna de frecuencia, ganancia de voltaje de 100 dB, bajo consumo de corriente (500 µA), entre otras. En la figura 2.5 se muestra la distribución de pines, (STMicroelectronics, 1995).

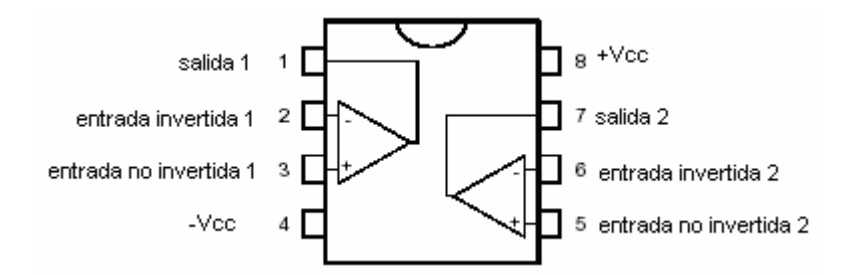

Figura 2.5. Distribución de pines y configuración interna de la LM358

#### **2.4.8 Motores paso a paso.**

En numerosas ocasiones es necesario convertir la energía eléctrica en energía mecánica, esto se puede lograr, por ejemplo, usando los motores de corriente continua. Pero cuando lo deseado es un posicionamiento con un elevado grado de exactitud y una muy buena regulación de la velocidad, estos no son de gran ayuda, en estos casos se hace imprescindible el uso de los llamados motores paso a paso; que constituyen un caso bastante particular dentro de los motores en general.

La señal eléctrica de alimentación en ellos es un tren de pulsos que se suceden con una secuencia predefinida a cada una de las bobinas que caponen al estator. Cada vez que a alguna de estas bobinas se les aplica un pulso, el motor se desplaza un *paso*, y queda fijo en esa posición. Dependiendo de las características constructivas del motor este paso puede ser desde 90º hasta incluso 0,9º. Por lo tanto, si se es capaz de mover el motor en pequeños pasos, esto va a permitiría controlar su posición, con mayor o menor precisión dependiendo del avance de cada paso, dado por las características específicas de cada motor. Además, variando la frecuencia con la que se aplican los pulsos a sus

bobinas, también estará variando la velocidad con que se mueve el motor, lo que permite realizar un control de velocidad. Además si se invierte la secuencia de los pulsos de alimentación aplicados a las bobinas, se estará realizando una inversión en el sentido de giro del motor.

Entre estos dispositivos los más ampliamente difundidos y utilizados son los de imán permanente, que de acuerdo al sentido de la intensidad que corre los bobinados, pueden ser clasificados en dos grupos: motores paso a paso bipolares y unipolares. Los primeros (figura 2.6 a)) están formados por dos bobinas, y la intensidad que circula por ellas invierte su sentido sucesivamente, y los segundos (figura 2.6 b)) el estator está formado por dos bobinas con tomas intermedias, lo que equivale a cuatro bobinas (G.M. Bosyk et al., 2005).

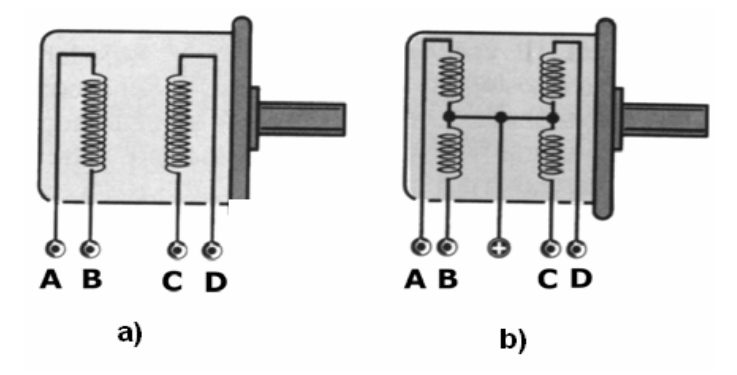

Figura 2.6. Esquema de las bobinas de un motor paso a paso. a) bipolar y b) unipolar.

En este proyecto el motor paso a paso (m.p.p) es el encargado de posicionar y rotar 360º una antena a pequeñas diferencias angulares. En este caso el m.p.p a utilizarse es del tipo *Miniangle stepper*, el cual brinda una buena resolución de movimiento al rotar 1.8º por paso, y en el caso que se está tratando se encuentra además acoplado a un reductor que permite recorrer entonces 0.1º por paso, para así garantizar una buena resolución a la medición a efectuar. Este m.p.p se alimenta con 5.2V, tiene un consumo de 1.4 A por fase y es de fabricación japonesa. En la figura siguiente se muestra una vista de las partes internas principales de un m.p.p.

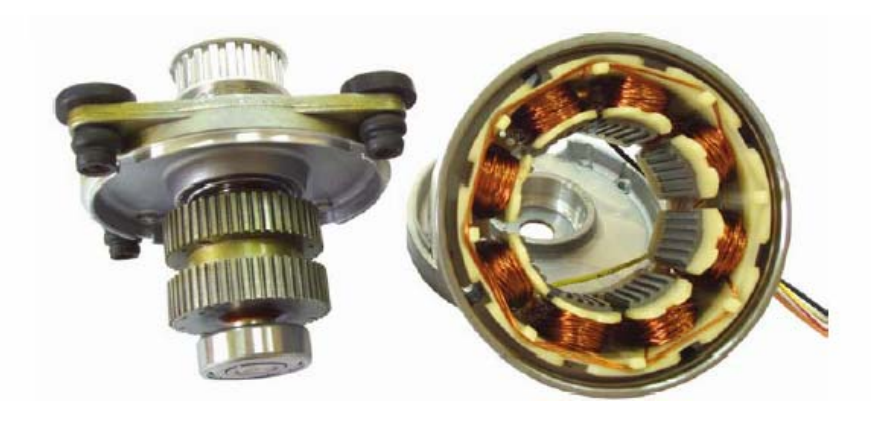

**a**) Rotor **b**) Estator Figura 2.7. Interior del motor paso a paso.

# **2.4.9 Puerto paralelo.**

En las aplicaciones que involucran las PC y la adquisición de datos es necesario emplear alguno de los puertos de la PC, o bien realizar la aplicación enfocada a trabajar con una tarjeta de expansión, ya sea de estándar ISA o bien con tecnología PCI. Estas dos últimas opciones, a pesar de ser completamente posibles no se consideran adecuadas puesto que son tecnologías cambiantes, que obligan a una renovación del *hardware* de la aplicación, además de tener que destapar el equipo para instalarlas. Son estas razones las que motivan a trabajar apoyados en alguna otra interfaz de comunicación de la computadora con el exterior, que en este caso serían los puertos con los que cuenta. El puerto más factible para ser utilizado en esta aplicación es el puerto paralelo, ya que brinda mayor comodidad a la hora de manejar los datos que con el puerto serie, pues este último, como mínimo requeriría de un multiplexor o de algún otro dispositivo para la operación, los cuales encarecerían y complicarían el *hardware.*

En general el puerto paralelo de cualquier computador personal puede trabajar en varios modos. El modo más empleado, que además lo poseen todos los computadores sin importar que tan viejo sea es el modo estándar o spp *(standard parallel port).* El modo spp es de naturaleza unidireccional, y está diseñado empleando un enfoque en el que el computador envía datos a través del puerto hacia una impresora y recibe únicamente algunas señales de control, por lo que el puerto se maneja empleando tres registros: el de datos, que funciona como salida de datos; el registro de control, que posee función mixta de entrada y salida; y el de estado que funciona como entrada,(Pablin, 1995). En la Tabla 2.2 se aprecia la distribución de registros con los correspondientes pines del puerto paralelo (Negrete, 1999).

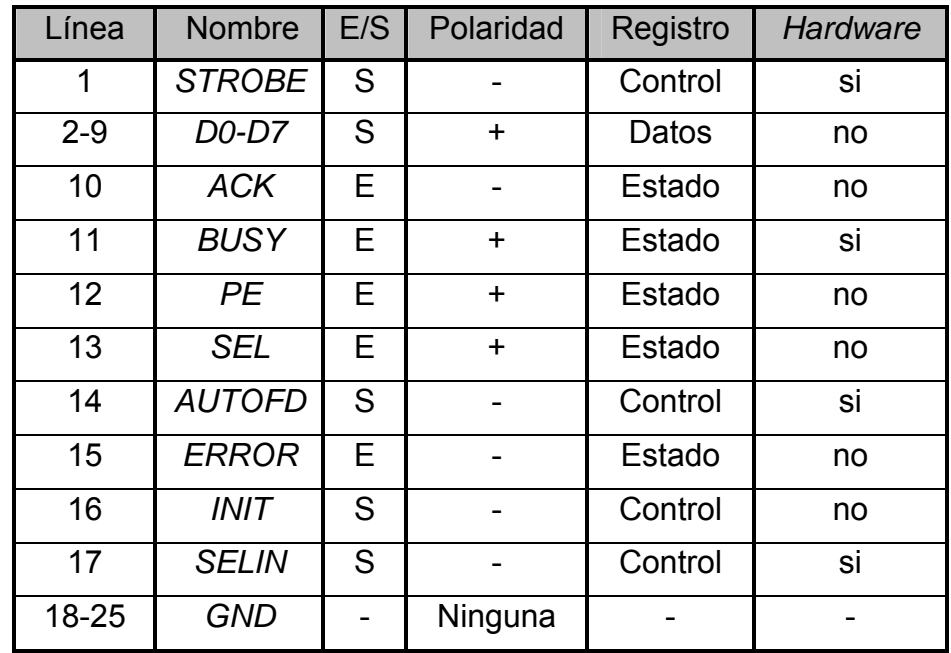

Tabla 2.2. Distribución de pines del puerto paralelo.

Como ya se mencionó, en modo SPP, estos pines están agrupados en tres registros y se encuentran mapeados como tal en maquina. La ubicación de estos registros varía de acuerdo a tres direcciones base usadas para direccionarlos como se indica en la tabla que sigue, donde además se tiene en cuenta para cada uno, las tres direcciones de los tres puertos paralelos con posibilidad de ser instalados a la máquina con el uso de tarjetas de expansión. Estos son LPT1, LPT2 y LPT3, cuyas direcciones se muestran a continuación en la tabla 2.3.

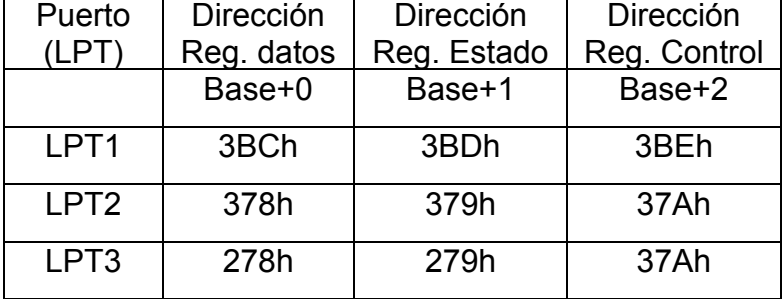

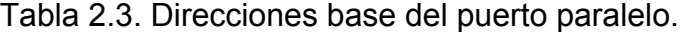

En la actualidad existen puertos paralelos que trabajan en modos más eficientes y con más prestaciones con respecto a la entrada salida de datos, pero el usado en este proyecto es el clásico puerto estándar ssp, con el objetivo de conformar una aplicación manejable casi desde cualquier PC, sin tomar mucho en cuenta sus características. Este está enfocado específicamente al manejo de la impresora con 12 bits de salida y 5 de entrada, lo cual representa una combinación poco provechosa desde el punto de vista de la comunicación paralela en otras aplicaciones, ya que se puede enviar perfectamente un byte de información al exterior, pero solo es posible recibirlo en fracciones. Puesto que ni el registro de estado ni el de control poseen por si mismos 8 bits libres para la entrada de datos, para la comunicación de este puerto con el exterior es necesario realizar algunos arreglos empleando 8 bits de un registro de datos para la salida y 5 del de estado como entradas posibles. En el Capítulo 3 esto se abordará con mayor claridad.

#### **Conectores DB-25.**

El citado conector es un conector normal de puerto paralelo, y en este caso es utilizado como interfaz de comunicación entre la tarjeta de adquisición, el motor paso a paso y la PC, de forma paralela, el mismo consta de 25 pines, de los cuales son utilizados del 2-5 para el control del motor, del 6-9 para enviar señales de control a la tarjeta y por los pines 10-12-13-15 se recibe la información binaria procedente de la tarjeta de adquisición. Finalmente el pin 11 envía a la PC una señal para el posicionamiento de la antena en 0º; más adelante se tratará esto con claridad. En la figura 2.8 se muestra un conecto DB-25 hembra (Negrete, 1999).

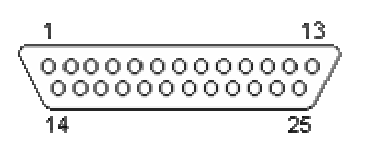

Figura 2.8. Conector DB-25 hembra.

## **2.5 Potencialidades de herramientas para crear el** *software***.**

Está claro que con el desarrollo actual del mundo, la información es uno de los pilares fundamentales en el desempeño de la actividad humana. En el área de la ingeniería es una de las claves del éxito de las invenciones, pero esta no tendría significado ni aplicación si no se pudiera controlar y manipular. Por tal motivo, el desarrollo de *software* brinda una herramienta poderosa, a la hora de trabajar con dicha información.

Al analizar un sistema, como el propuesto en epígrafes anteriores, que utiliza adquisición de datos y control de dispositivos, con la ayuda de la PC, se aprecia que una de las partes más importantes que componen dichos sistemas, es el *software*, quien controla y administra los recursos del computador, presenta los datos, y participa en el análisis. Desde este punto de vista, este constituye un tópico muy importante, que requiere un especial cuidado. En general para sistemas de este tipo sería de gran utilidad disponer de un *software* de instrumentación, que sea flexible para futuros cambios, y preferiblemente de fácil manejo por parte del usuario, siendo lo más poderoso e ilustrativo posible.

Programas y lenguajes de programación que cumplan con lo dicho, existen en gran número en el mercado actual, como por ejemplo el *Visual Basic*, el *Matlab*, el *C* en todas sus versiones, *ASM*, Pascal, *LabWindows* CVI, *Labview*, y muchos otros confeccionados específicamente para las aplicaciones que los necesiten. A continuación se analizan algunos de estos para arribar a la conclusión de cuál se va a utilizar para la implementación del programa de control del sistema deseado.

## **El** *MatLab.*

*MATLAB* es un programa interactivo para computación numérica y visualización de datos, está basado en un sofisticado *software* de matrices para el análisis de sistemas de ecuaciones. De esta forma permite resolver complicados problemas numéricos sin necesidad de escribir un programa donde se pueden encontrar elevados cálculos matemáticos y las visualizaciones gráficas de los mismos.

Dispone en la actualidad, de un amplio abanico de programas de apoyo especializado, denominados *Toolboxes*, que extienden significativamente el número de funciones incorporadas en el programa principal. Estos *Toolboxes* cubren en la actualidad prácticamente casi todas las áreas principales en el mundo de la ingeniería y la simulación. También dispone del programa llamado *Simulink,* que es un entorno gráfico interactivo con el que se puede analizar, modelar y simular la dinámica de sistemas no lineales (Vargas, 2006).

#### **El** *ASM.*

Lenguaje Ensamblador es la primera abstracción del Lenguaje de Máquina, consistente en asociar palabras clave que faciliten su utilización por parte del programador. Como se puede ver, el Lenguaje Ensamblador es directamente traducible al Lenguaje de Máquina, y viceversa; simplemente, es una abstracción que facilita su uso para los seres humanos. Por otro lado, la computadora no entiende directamente al Lenguaje Ensamblador, es necesario traducirlo a Lenguaje de Máquina. Una característica que hay que resaltar, es que al depender estos lenguajes del *hardware*, hay distintos Lenguajes de Máquina y, por consiguiente, distintos Lenguajes Ensamblador para cada CPU (Celis., 1995). Dando un ejemplo, se pueden mencionar tres lenguajes completamente diferentes, que sin embargo vienen de la aplicación de los conceptos anteriores.

- Lenguaje Ensamblador de la familia Intel 80x86.
- Lenguaje Ensamblador de la familia Motorola 68000.

• Lenguaje Ensamblador del procesador *POWER,* usado en las *IBM*  RS/6000.

## **El** *C***.**

Este lenguaje es apreciado por la eficiencia del código que produce por lo que es uno de los más populares para crear *software* de sistemas, aunque también se utiliza para crear aplicaciones. Se trata de un lenguaje con pocas estructuras de medio nivel, pero dispone de las estructuras típicas de los lenguajes de alto nivel, que a su vez, realizan construcciones del lenguaje que permiten un control a muy bajo nivel. Los compiladores suelen ofrecer extensiones al lenguaje que posibilitan mezclar código en ensamblador con código *C* o acceder directamente a memoria o dispositivos periféricos (Celis., 1995). Este lenguaje, como los anteriores tiene una limitante, que es la de no poder acceder directamente a los puertos de la computadora, requiriendo de la instalación de algún *driver* para tal propósito.

#### **2.5.1 El** *LabVIEW***.**

Aparte de las potencialidades de las herramientas expuestas anteriormente, estas presentan limitantes apreciables en cuanto a la complejidad de la programación, y como se dijo, la dificultad que tienen de comunicación con los puertos de la PC en los sistemas operativos actuales *(Windows 2000 y XP)*, aspecto esencial a tener en cuenta en la realización del sistema de medición de patrones de antenas a implementarse. Cuando se usan estos es necesario el uso de *drivers* que posibiliten este proceso, lo que complejiza la aplicación en general. Por estas y otras razones, es que de todas las herramientas de *software* analizadas se llegó a la conclusión de que *LabVIEW*, es el que ofrece las mayores potencialidades para el desarrollo de este proyecto. Debido en primer lugar, porque constituye un revolucionario sistema de programación gráfica para aplicaciones que involucren adquisición, control, análisis y presentación de datos, además de posibilitar el manejo libre de los puertos de la PC en versiones resientes. Los demás sistemas de programación utilizan lenguajes basados en textos para crear el código fuente del programa, mientras que *LabVIEW* usa un lenguaje de programación gráfico,

denominado G, para crear programas basados en diagramas de bloques, característica que lo hace un instrumento atractivo y de fácil manejo por parte del usuario, no requiriendo de una gran experiencia en programación para su utilización, ya que en este se emplean iconos, términos e ideas familiares a científicos e ingenieros, y se apoya sobre símbolos gráficos en lugar de lenguaje escrito para construir las aplicaciones. Por ello resulta mucho más intuitivo que el resto de lenguajes de programación convencionales (*LabVIEW*, 2002).

*LabVIEW* posee extensas librerías de funciones y subrutinas. Además de las funciones básicas de todo lenguaje de programación, incluye librerías específicas para la adquisición de datos, control de instrumentación, y comunicación serie, además análisis, presentación y guardado de datos (*LabVIEW*, 2002). A continuación se expresan algunas de las características más importantes del *LabVIEW*, que permitieron llegar a la conclusión del uso del mismo en el proyecto:

- Es muy simple de manejar, debido a que está basado en un nuevo sistema de programación gráfica, llamado lenguaje G.
- Es un programa enfocado hacia la instrumentación virtual, por lo que cuenta con numerosas herramientas de presentación, en gráficas, botones, indicadores y controles, los cuales son muy esquemáticos y de gran elegancia. Estos serían complicados de realizar en plataformas como *C++,* donde el tiempo para lograr el mismo efecto sería muchas veces mayor.
- Con este, las horas de desarrollo de una aplicación por ingeniero, se reducen a un nivel mínimo.
- Como se programa creando subrutinas en módulos de bloques, se pueden usar otros bloques creados anteriormente como aplicaciones por otras personas, dotando de gran flexibilidad al sistema, permitiendo cambios y actualizaciones.
- Con un único sistema de desarrollo se integran las funciones de adquisición, análisis y presentación de datos.
- El sistema está dotado de un compilador gráfico para lograr la máxima velocidad de ejecución posible.
- Tiene la posibilidad de incorporar aplicaciones escritas en otros lenguajes.
- Se pueden colocar puntos de interrupción, animar la ejecución y ver como pasan los datos a través del programa lo que hace de él un programa fácil de depurar y manejar.
- Tiene la posibilidad de crear ejecutables e instaladores.

El siguiente capítulo se dedicará al análisis y descripción detallada del *software* y del *hardware* diseñados para la implementación del sistema de medición de patrones de antenas. Además de realizar una validación del instrumento con la ejecución de pruebas y mediciones prácticas y el análisis de los resultados obtenidos.

# **CAPÍTULO 3. Diseño y construcción del sistema. Resultados alcanzados.**

En este capítulo se realiza la descripción del sistema de adquisición y medición de patrones utilizando los materiales descritos en el capitulo 2. Se explica el diseño del *hardware* y el algoritmo realizado en *LabVIEW*. Por último se muestran y analizan los resultados obtenidos.

## **3.1 Diseño e implementación del** *hardware* **del sistema.**

El diagrama general en bloques del sistema diseñado fue objeto de análisis en el Capítulo 2, en el que se hace una breve descripción de cada uno de ellos, y donde se concluyó que el diseño quedaría conformado de tres bloques principales; el bloque de transmisión (B1), el de recepción y acondicionamiento de la señal (B2) y por último, el de procesamiento visualización y control (B3).

De manera general el conjunto debe operar rigiéndose por el diagrama antes citado. El primer bloque B1, se encarga de la transmisión de la señal de RF utilizando su antena en una posición fija y orientada en dirección de la receptora, que se encuentra en B2. Esta última recibe la señal que proviene de B1, la entrega al resto del bloque para ser detectada, acondicionada y posteriormente es digitalizada, la señal ahora convertida en dato llega por la interfaz del puerto paralelo a una computadora, donde pueden ser operados y procesados con la ayuda de esta. Dicha computadora forma parte de B3, donde se realiza todo el proceso de control del sistema. Para esto fue diseñado un *software*, este se encarga de realizar el posicionamiento inicial de la antena receptora a la posición de 0º, con la ayuda de un motor paso a paso y de un interruptor óptico, ambos controlados por la PC.

Al iniciarse la medición la computadora acciona y supervisa el desplazamiento de la antena en incrementos de un ángulo fijo, determinado por el usuario, con espaciamientos de tiempos de aproximadamente 3 segundos, para atenuar las variaciones del campo y los cambios transitorios de la señal, obteniendo en cada

posición una medición promedio de la señal recibida por la antena. El resultado final es el gráfico del patrón de radiación de la antena mostrado en coordenadas polares y cartesianas, conjuntamente con una tabla que contiene el valor del patrón en cada punto. Se brinda además la opción de salvar los datos obtenidos en la medición.

# **3.1.1 Adquisición de la señal de la antena.**

La segunda etapa del sistema o B2, como se refirió anteriormente, también cuenta con una antena, que en este caso cumple la función de receptora. Pero el elemento más importante que integra este bloque es, sin dudas el milivoltímetro de RF, instrumento que realiza la función de detección y acondicionamiento previo de la señal que proviene de la antena, entregando a su salida un nivel de corriente directa proporcional al de la señal de estrada. Además posee una amplia gama en la que este instrumento puede operar (específicamente de 10KHz a 1GHz), brindándo además una lectura del nivel de la señal en [mV] o en [dB].

Como aspecto negativo de debe mencionar que el milivoltímetro de RF genera, en los terminales del mecanismo *D'Arsonval* un estado transitorio cuando la señal de entrada varía bruscamente. Una solución pude ser, demorar un tiempo prudencial antes de cada medición, lo que haría la lectura alrededor de los 360º muy larga, en el orden de horas, otra solución puede ser implementar un circuito que haga la función del milivoltímetro de RF, pero estaría limitado a un rango de frecuencia muy estrecho. La solución propuesta en este proyecto, consiste en obtener la señal con sus picos transitorios y realizarle un ajuste de curva polinomial dentro del *software.* 

Por lo anteriormente expuesto, dadas sus prestaciones y limitantes, se concluyó que este instrumento debía ser utilizado en el diseño, el que vendría a formar parte de la etapa de adquisición y acondicionamiento de la señal recibida en los terminales de la antena receptora. Es de gran importancia destacar que las

modificaciones que se le efectuaron a este, solo fueron la inclusión en él, de otros accesorios, pero siempre previendo que conservara su funcionalidad inicial.

# **3.1.2 Tarjeta de adquisición. Circuitos asociados.**

Para poder realizar un manejo de los datos de una forma fácil y eficiente se utiliza una computadora como herramienta importante en el sistema. Como las mediciones entregadas por el milivoltímetro ya analizado, son de forma analógica, no resulta posible su entendimiento con la PC. De modo que se hizo necesario transformar los niveles de corriente directa, provenientes del instrumento, en datos digitales compatible con la computadora. Entonces se realizó el diseño de una tarjeta de adquisición, la cual se introduce en el instrumento, aumentando sus prestaciones. La tarjeta de adquisición se constituye de un convertidor análogo digital (A/D) como elemento principal, que en este caso es el AD7829 y otros elementos adicionales. El diagrama en bloques de la tarjeta se muestra en la figura 3.1.

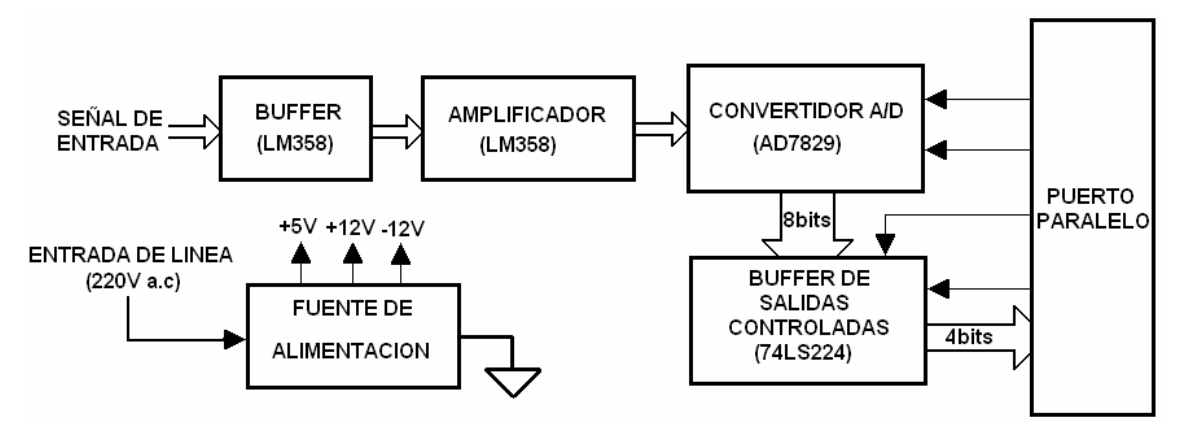

Figura 3.1. Diagrama en bloques de la tarjeta de adquisición.

# **Construcción de la tarjeta de adquisición.**

Como medio principal para la realización de la tarjeta se cuenta convertidor AD 7829. A continuación, para una mayor compresión, en la figura 3.2 se muestra el diagrama circuital completo de la tarjeta de adquisición.

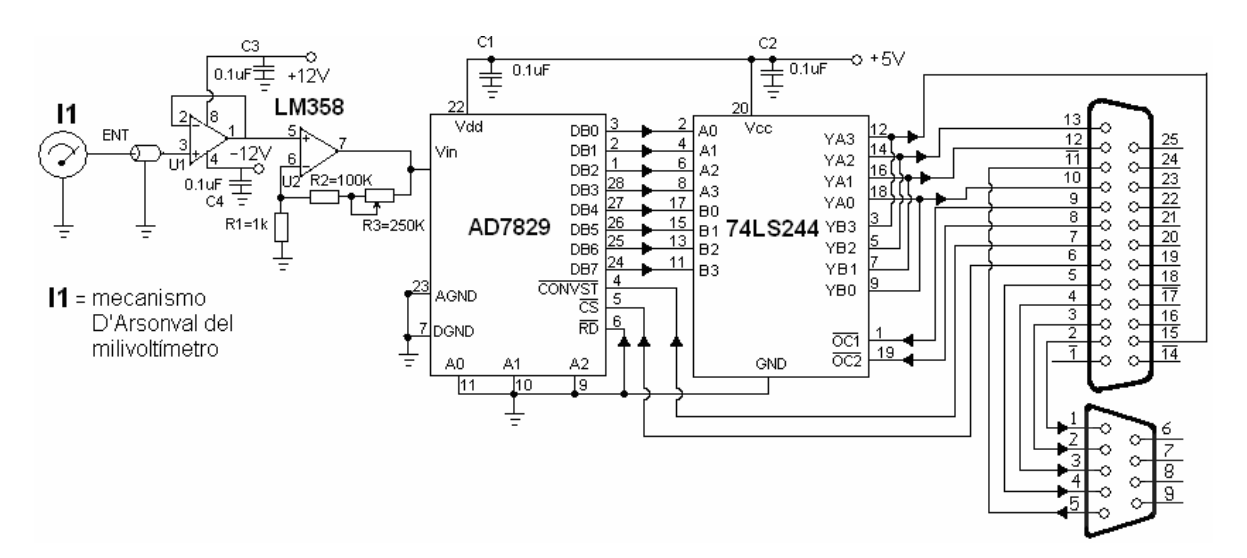

Figura 3.2. Diagrama circuital de la tarjeta de adquisición.

Ante la posibilidad de ruido en la señal, producido por algunas componentes de la frecuencia de 60 Hz del voltaje de línea o de otras fuentes, se realizó el muestreo de una cantidad suficiente de veces a una frecuencia múltiplo de 60Hz y luego tomando todos los valores medidos para posteriormente promediarlos, de forma tal que el error en la medición producto al ruido se considere despreciable. Esta función es realizada en cada punto en que se hace la medición de la señal recibida por la antena.

Después de la salida del milivoltímetro, o sea, en la entrada de la tarjeta, solo fue implementada una etapa, con el integrado LM358 (ver Capítulo 2), el que está conformado por dos amplificadores operacionales, donde uno de ellos (U1) se usa como seguidor de voltaje y se encuentra ubicado en los terminales de salida del milivoltímetro, con el objetivo de que la tarjeta no represente carga para el instrumento de medición. El otro operacional (U2), se emplea para hacer una etapa amplificadora, con una ganancia de voltaje de 250. Esta etapa amplificadora posee una resistencia variable con el objetivo de ajustar la ganancia del amplificador y así lograr mantener un rango de entrada al convertidor admisible por este en el momento que el milivoltímetro se encuentre a plena escala, impidiendo así que a la entrada del convertidor exista un voltaje superior a 2.5 V.

Es necesario destacar el milivoltímetro, tratado anteriormente, posee siete rangos de trabajo, con voltajes comprendidos entre 10 mV y 10 V. Esta característica permite que exista la posibilidad de controlar el nivel de la señal medida en la antena, en el momento en que este marque plena escala (la aguja indicadora se deflecte hasta el final), el voltaje en los terminales de entrada del convertidor deberá ser de 2.5V. De esta forma se logra que cuando dicho voltaje supere este valor, la escala del rango seleccionado en el instrumento, esté fuera del posible valor máximo a medir y de esta forma le indique al usuario que debe realizar un cambio de escala a otra superior para realizar una correcta medición.

Este parámetro es ajustado dependiendo de la potencia a la cual esté operando el generador y en el momento cuando las antenas se encuentren alineadas, que es cuando más potencia tiene la señal recibida, siempre respetando la distancia a la que se encuentran ambas entre sí para lograr una correcta medición (ver Capítulo 1, epígrafe 1.2).

La salida de datos digitales del convertidor es posteriormente entregada al puerto paralelo de la computadora con la intervención de un 74LS244, que es *buffer* de salidas controladas (ver Capítulo 2), el cual se utiliza en este diseño como multiplexor, aunque esta no sea su verdadera función, dejando pasar solo un nible a la vez, realizando esta acción con la intervención de dos pines de control en dicho circuito integrado, de forma que cada *byte* sea conformado por el *software* en el interior de la máquina. El motivo de la utilización de este dispositivo radica en que se partió de la hipótesis de que la computadora no tuviera normalmente la configuración del puerto paralelo en la forma bidireccional, sino que se contara con el modo más simple, llamado estándar o *SPP* (ver Capítulo 2), el que solo tiene posibilidad de usar como entradas cinco de sus pines, estos son los que constituyen el bus de estado (pines 10, 11, 12, 13 y 15 del puerto paralelo). De esta forma se garantiza que independientemente de lo atrasada o sofisticada que sea la máquina que se utilice para la medición, el sistema funcionará de una forma correcta, pues la norma original estándar del puerto paralelo o *SPP* es la que

como mínimo se encuentra en todos las PC. Así queda por tanto establecido el uso de los pines 10, 12, 13 y 15 para la entrada de los datos a la computadora por medio de la interfaz del puerto paralelo, con la ayuda del circuito integrado 74LS244.

El control de la tarjeta se realiza con la utilización de señales provenientes del bus de datos del puerto paralelo, las que controlan el inicio de conversión con el pin *CONVST* del convertidor A/D, la lectura del dato convertido con *RD* y la multiplexación de los nibles por parte del 74LS244. Para la primera acción se usa el pin 7 del puerto paralelo de la PC, para leer el pin 6 y en la multiplexación se usa el pin 9 para la selección del nible bajo y el 8 para el nible alto. Es válido destacar que el proceso de conversión se realiza por tiempo y no por interrupción, pues como se analizó con anterioridad el tiempo máximo de conversión de este convertidor es de 420 ns, suficientemente pequeño para trabajar con comodidad en la aplicación descrita sin necesidad de esperar por una señal de aviso de terminación por el pin *EOC* del convertidor. Todas estas conexiones se observan en la figura 3.2, donde se muestra el diagrama circuital de la tarjeta.

Para efectuar el control deseado, el pin que selecciona la salida del convertidor  $(\overline{CS})$ , se encuentra siempre en bajo, y  $\overline{CONVST}$ , que inicialmente se encontraba en alto, se hace bajar a cero por un tiempo que debe ser mayor a 20ns  $(t_1)$  antes de volver a su estado inicial. Luego se pone un nivel bajo en *RD* para efectuar la lectura del dato. El proceso antes señalado se aprecia con más claridad en la figura 3.3, donde t<sub>2</sub> es el tiempo de lectura, que debe estar en bajo mientras se esté tomando el dato.

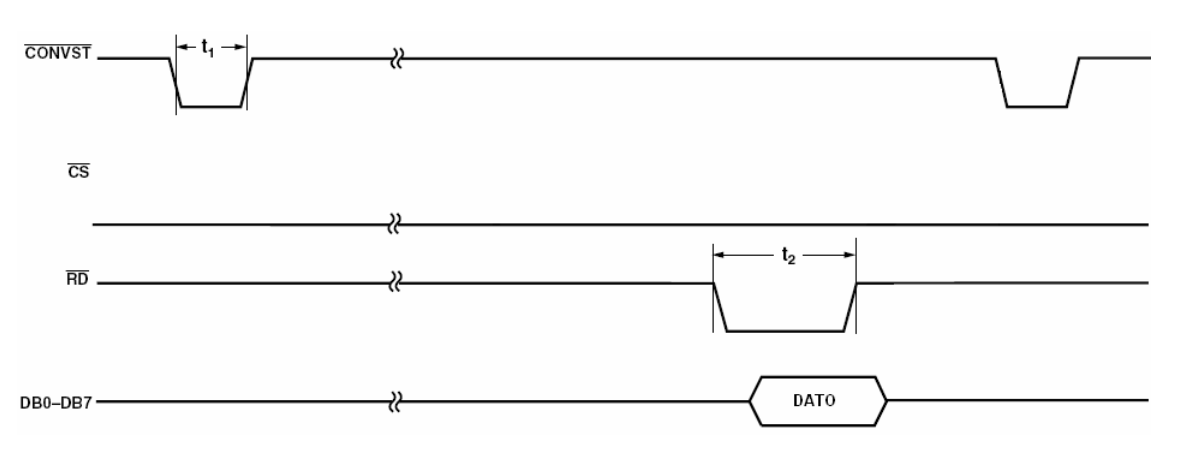

Figura 3.3. Señales de control del convertidor.

Por último el montaje de la tarjeta quedó como se muestra en la figura que a continuación se presenta.

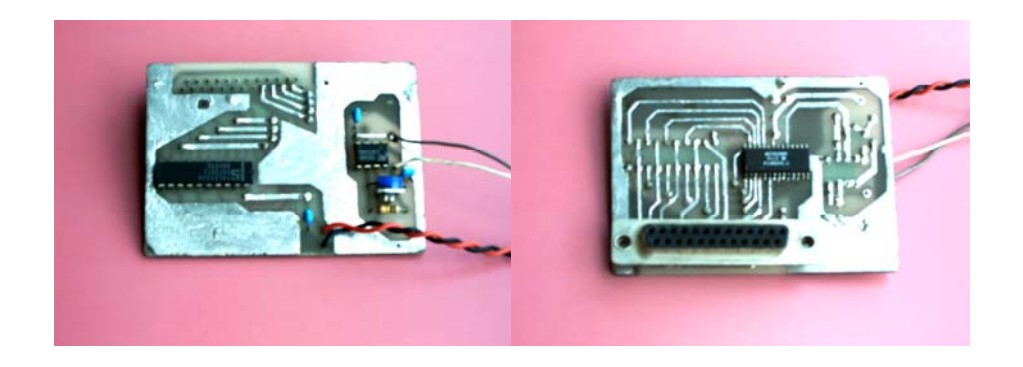

Figura 3.4. Montaje circuital de la tarjeta de adquisición.

# **Fuente de la tarjeta.**

Para la alimentación de la tarjeta se implementó una fuente con voltajes debidamente filtrados y estabilizados de +12V y -12V para el funcionamiento de la LM358, y otra parte para obtener 5V, con el uso de un LM7805, utilizado por el convertidor análogo digital AD7829 y por el *buffer* de salidas controladas 74LS244. El diagrama circuital de este diseño se representa a continuación en la figura 3.5.

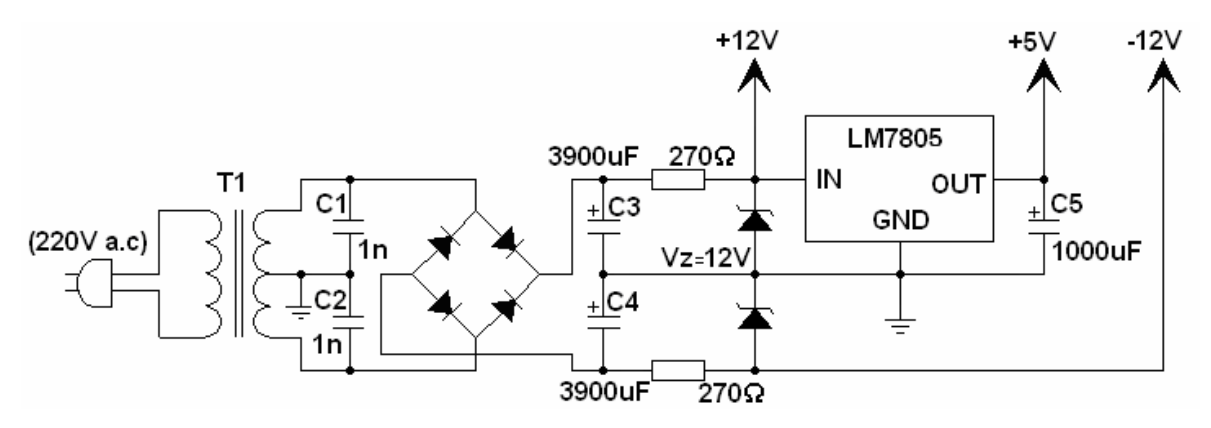

Figura 3.5. Diagrama circuital de la fuente de la tarjeta.

Está conformada por un transformador de fuerza, que tiene un enrollado primario para un voltaje de línea de 220V y un secundario con toma central, que entrega una tensión alterna de 20 V, o sea, de la derivación a cada extremo entrega una tensión alterna de 10 V. La función de los capacitores C1 y C2 es eliminar los ruidos de alta frecuencia que se pueden inducir tanto en la línea de alta tensión, como en el propio transformador. La cuarteta de diodos del tipo 1N4007, forma un puente rectificador y en conjunto con los capacitares de filtrado C3 y C4, tienen la función es eliminar el rizado producto de la unión de los medios ciclos de la onda.

#### **3.2.2 Circuito para el posicionamiento automático.**

Se debe destacar que para el correcto funcionamiento del sistema, se hace imprescindible el posicionamiento inicial de la antena que se mueve al lugar donde está el 0º, para impedir un exceso de vueltas en un sentido u otro, lo que traería consigo que el cable de la sonda del milivoltímetro se enrollara en el asta de la antena de tal forma que pudiera llegar a su ruptura. De aquí la importancia que tiene la utilización del pin 11 del puerto paralelo, el que se encuentra negado, ya que tiene un estado lógico inverso, y se emplea para muestrear constantemente la señal proveniente del fotointerruptor, el cual se une con un transistor BC548 para aumentar la potencia de la salida de la señal de control en dirección al puerto, estos están acoplados al mecanismo y provocan un cambio de estado cuando el interruptor óptico detecte que se hallan recorrido 360º y la antena se encuentre de nuevo en la posición inicial. El fotointerruptor es el ON1105 y el montaje que con él se realizó se encuentra ilustrado en la figura 3.6. En su interior posee un diodo emisor de luz y un fototransistor que provoca el cambio de estado al recibir o no la señal luminosa por su base, moviéndose así en los estados de saturación y corte.

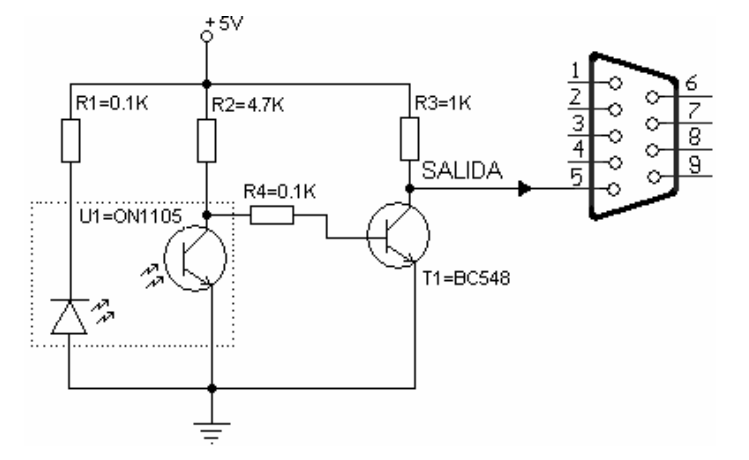

Figura 3.6. Diagrama de conexiones del fotointerruptor.

No obstante a lo anteriormente planteado, se tomaron medidas extras para evitar fallos en el posicionamiento si en algún momento el censor dejaba de cumplir con su función, ya sea por rotura o por defectos de conexión con el puerto. Para prevenir una afección de tal magnitud, la que podría provocar roturas en los cables o el mecanismo, se implementó por *software* una opción de posicionamiento manual controlado por el usuario cuando se detecta alguna posible falla interruptor. Esta función será abordada con mayor profundidad más adelante.

#### **3.2.2 Bloque de alimentación y control del motor paso a paso.**

Como se mencionó anteriormente el sistema cuenta con un motor paso a paso, el cual se ocupa de proporcionar el movimiento de la antena, brinda el posicionamiento adecuado en cada momento de la medición, siendo controlado por el *software* con la ayuda del puerto paralelo de la PC. Para su buen funcionamiento se hace necesaria la correcta polarización de sus bobinas (ver Capítulo 2). Es por esta razón que se necesita de una interfaz electrónica capaz de facilitarle el proceso de movimiento con señales provenientes de fuentes débiles, tal es el caso de las señales de control del puerto paralelo. En base a esto se diseñó y construyó un *driver* con el mencionado objetivo, en la figura 3.7 que se muestra su diagrama circuital.

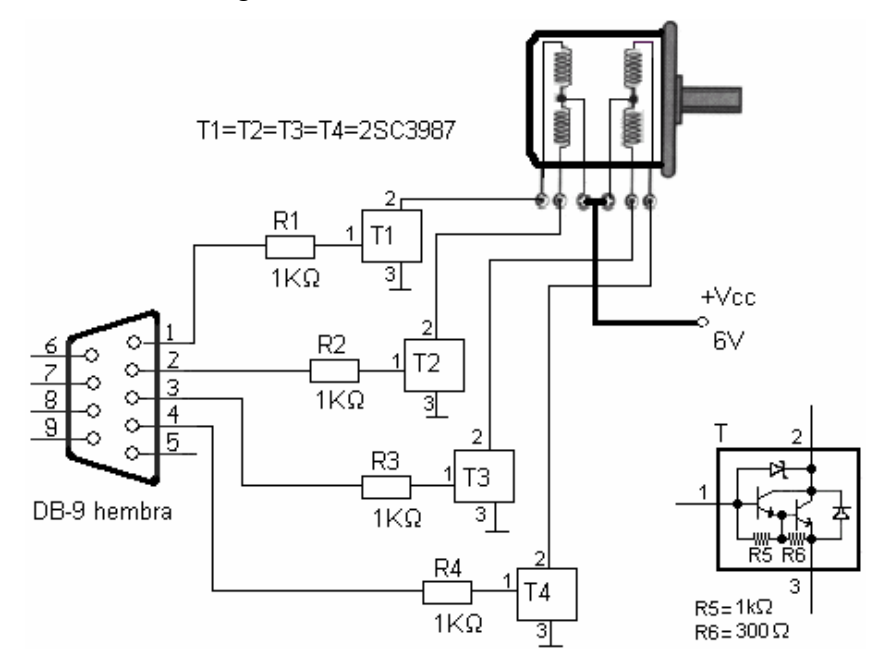

Figura 3.7. Diagrama circuital del *driver* para el motor paso a paso.

Para satisfacer los requerimientos del motor paso a paso, analizados en el anterior capítulo, se utilizaron transistores con configuración *Darlington* en un solo encapsulado, del tipo 2SC3987, uno para cada bobina del motor. Con un diseño de emisor común se garantiza que la llegada de una señal de control proveniente del puerto paralelo de la PC a la base de cada encapsulado, sature o corte al transistor y entonces queda activada la bobina correspondiente del motor. Así este control se logra de forma muy sencilla haciendo rotar un bit activo por cuatro pines del puerto dedicados a este control, en este caso son los pines 2, 3, 4 y 5, pertenecientes todos al bus de datos.

# **Fuente de alimentación para el circuito del motor.**

En la figura 3.8 se muestra el diagrama de una fuente de alimentación que cumple con los requerimientos de consumo del motor, esta utiliza un regulador de voltaje LM7805 con una corriente promedio de trabajo de 3 A, al mismo se le conectó una red resistiva para elevar el voltaje a 6 V para garantizar el correcto funcionamiento del motor paso a paso.

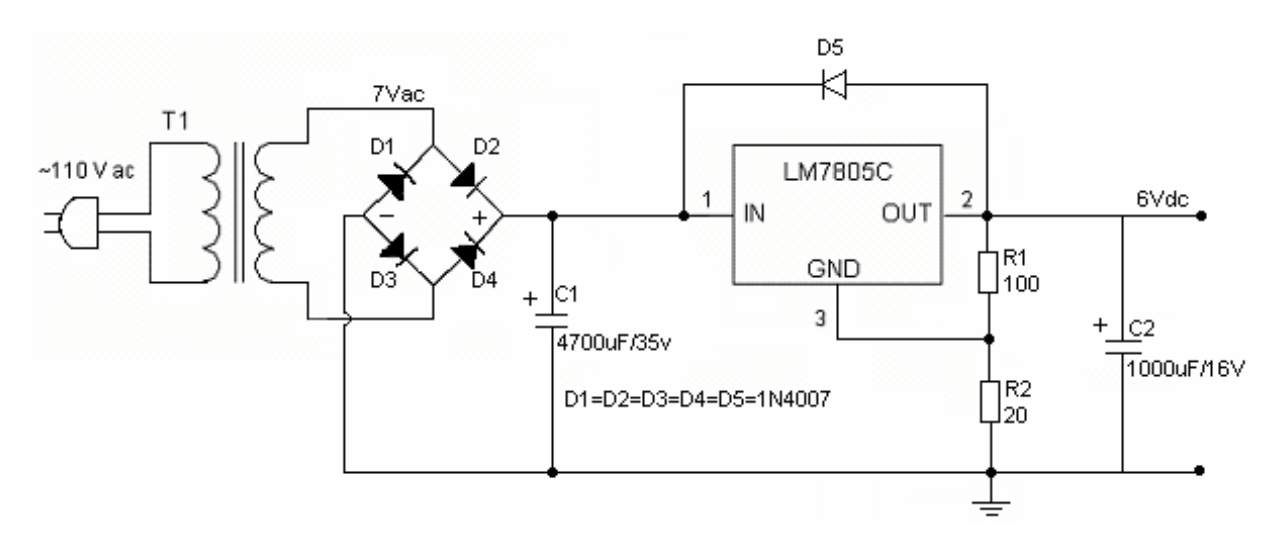

Figura 3.8. Diagrama circuital de la fuente de alimentación del *driver* para el motor paso a paso.

## **3.2 Diseño y descripción del** *software.*

Como se recordará, en el Capítulo 2 se abordó el tema del análisis de las diferentes herramientas de *software* y sus respectivas potencialidades para realizar la implementación de un programa que se encargara del control del sistema completo. Por último se llegó a la conclusión, que de todos los lenguajes analizados, el *LabVIEW* resultó ser el seleccionado, producto a que es un *software* que por sus características, brinda grandes posibilidades de manejo de datos por la interfaz del puerto paralelo de la PC, lo que resultaba más cómodo para el desarrollo de una aplicación que se dedicara a la operación del mencionado sistema de medición de patrones de antenas. En fin, por ser este *software* de gran utilidad para la adquisición y análisis de los datos en sistemas, que como este, tienen como base la instrumentación y el control, además de las ventajas que posee para crear ambientes gráficos atractivos al usuario, haciendo que la aplicación sea de fácil manejo y comprensión.

Los programas desarrollados mediante *LabVIEW* se denominan Instrumentos Virtuales *(VIs)*, porque su apariencia y funcionamiento imitan los de un instrumento real. Sin embargo son análogos a las funciones creadas con los lenguajes de programación convencionales. Primeramente es necesario comprender que un

programa en *LabVIEW* o *VI*, se divide en Panel Frontal y Diagrama de bloques. El Panel Frontal es el interfaz que interactúa con el usuario, en el que se definen los controles e indicadores que se muestran en pantalla. El Diagrama de Bloques, es el programa propiamente dicho o código fuente, aquí se colocan iconos que realizan una determinada función y se interconectan en forma de cableado, permitiendo además aceptar parámetros procedentes de otros *VIs.* La versión del *software* que se utilizó en el proyecto, fue *LabVIEW 8.0*, el cual ofrece muchas facilidades de manejo de los puertos de la PC.

#### **3.2.1 Descripción del panel frontal. Manejo del** *software.*

El panel frontal, como se dijo es la parte del programa que interactúa con el usuario y en el caso que se trata, este es diseñado con el objetivo de entregarle al mismo, la mayor cantidad de datos posibles para la interpretación del patrón de radiación de una antena, brindándole constantemente la posición angular de esta y la máxima magnitud de la señal en (mV) al finalizar la corrida, así como indicadores que representan el estado en que se encuentre el proceso. Como se ilustra en la figura 1 del anexo, el panel frontal posee un botón de inicio nombrado INICIAR PROCESO, este como su nombre lo indica da comienzo a la ejecución del proceso, primero con el posicionamiento automático, y una vez terminado, continua con la adquisición y rotación de la antena receptora partiendo de 0º. Es válido aclarar que el posicionamiento se efectúa en sentido contrario al de la medición (a favor de las manecillas del reloj). Evitando así que el cable por el cual se adquiere la señal de la antena, se enrolle en el asta de la misma.

Si al comenzar el proceso, el posicionamiento automático no responde o no funciona correctamente, el *software* despliega un mensaje preguntando si el usuario desea hacer el posicionamiento de forma manual, que de seleccionar una respuesta positiva, acto seguido el estudiante o el profesional tiene acceso a el bloque de control manual, manipulando el posicionamiento hasta llegar a 0º, estando en este punto oprime en botón de continuar y el *software* da inicio nuevamente al proceso.

Cuando se finaliza toda la ejecución, se despliega una gráfica en coordenadas polares y otra en coordenadas cartesianas con los valores obtenidos. Además, y conjuntamente con esta última se brinda una tabla con todos los datos, indicando en cada uno la posición angular y la amplitud medida en cada punto. Esta tabla se puede exportar a voluntad y ser salvada en formato de imagen en el lugar que el usuario disponga, para realizar un posterior análisis o comparación de la antena a la que se le midió el diagrama de radiación. El *software* de la aplicación, además brinda otras opciones de selección y control, como las que a continuación se muestran y que se pueden observar en la figura 1 del anexo, que representa al panel frontal:

- Resolución.
- Posicionamiento manual.
- Abortar (adquisición y posicionamiento).

La resolución no es más que la cantidad de muestras recogidas en los 360º, que constituye el recorrido completo de la antena en su medición. Por supuesto, entre más muestras se adquieran, mejor serán las gráficas del patrón obtenido. En esta opción el usuario encontrará cuatro posibilidades de selección de incrementos de resolución (0.5º, 1º, 3º y 5º). Antes de iniciar el proceso el usuario debe escoger la deseada para la respectiva medición, por defecto se escoge activa la mayor de todas, que en este caso es de 5º.

El posicionamiento manual es una opción de emergencia en caso de detectarse algún tipo de falla en el posicionamiento automático, posiblemente producto a un mal funcionamiento del circuito dedicado a esta acción. Es importante destacar que si todo el sistema funciona correctamente en el transcurso del proceso, esta opción se encuentra visible en el panel de interfaz de usuario, pero desactivada, siempre que no ocurra el mencionado error. Cuando existe algún problema en el posicionamiento, el *software* lo detecta y envía un mensaje al usuario, informando de un problema en el censor y le pregunta si desea realizar el posicionamiento en forma manual, y así continuar la ejecución del proceso. De ser afirmativa la respuesta, queda activado este bloque, que ofrece las opciones de mover le antena en las dos direcciones (izquierda y derecha) y de continuar el proceso una vez que se tenga ubicada la antena en lugar deseado.

La posibilidad de abortar, ofrece al usuario la opción de interrumpir el proceso en el momento que se estime conveniente. Como las partes principales de esta aplicación son el posicionamiento de la antena y el proceso de adquisición y manejo de los datos, existen por tanto dos opciones de finalizar, una es abortar el posicionamiento y la otra abortar la adquisición. El primero de estos puede ser concluido, por ejemplo por la opción del usuario de comenzar la medición de la antena desplazada de la posición de 0º definida en el sistema, y desea tomar otra posición de inicio. Por otra parte la adquisición puede ser terminada cuando algún proceso de medición es interrumpido por la aparición repentina de algún tipo de interferencia no deseada para la medición, ya sea provocado por una persona o por determinado fenómeno, brindando de esta forma la opción de no estar obligados a continuar con una medición con resultados que no son esperados o deseados. No obstante, cuando el usuario interrumpe el proceso, el *software* manda un mensaje, dando la opción de guardar los resultados obtenidos hasta el momento.

#### **3.2.3 Descripción del diagrama en bloque o código fuente.**

En este epígrafe se describe la lógica de programación seguida por la aplicación y las funciones que están asociadas a las gráficas, opciones y controles del panel frontal. Para una mejor y más fácil comprensión del *software* del sistema, en la figura 3.9 se muestra, de manera sencilla, un diagrama de flujo general de la aplicación.

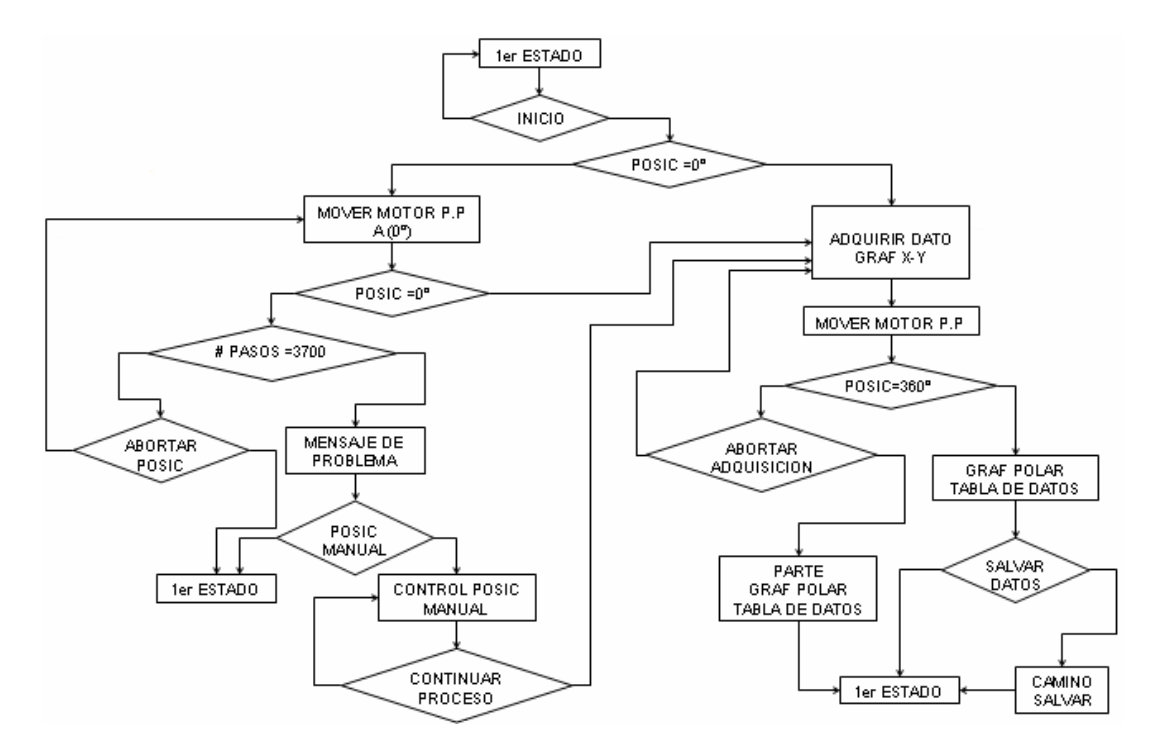

Figura 3.9. Diagrama de flujo del *software* del sistema.

Para la explicación del programa, el diagrama del código fuente se divide en bloques, donde el primero es el que se encarga del posicionamiento de la antena, el que puede ser automático o manual en dependencia de los factores explicados arriba, una imagen de esta parte del código se muestra en la figura 2 del anexo. El segundo bloque, mostrado en la figura 3 del anexo, es el encargado de la adquisición de los datos, ejerciendo el control necesario sobre la tarjeta insertada en el milivoltímetro, haciéndole llegar las señales adecuadas; además realiza un tratamiento al ruido y el manejo de las señales de control, para desplazar la antena en los incrementos constantes que indique la resolución en cada caso. Por último, el tercer bloque (figura 4 del anexo) del programa se encarga del procesamiento y visualización de los datos, de todos los procesos de cálculo y de la opción de salvar realizada por el *software.*

Cuando es activada la ventana del panel frontal del *software*, este se mantiene en un primer estado a la espera de que sea pulsado el botón para el inicio del proceso, este es quien hace comenzar la ejecución del programa. En el diagrama

en bloque, este realiza el control mediante una ventana de un ciclo que se ejecuta solo una vez, para evitar que el proceso se inicie nuevamente en el mismo momento en que termine la adquisición del último dato de la medición. Dentro de este ciclo se encuentran todas las funciones y bloques implementados, donde se ejecutan y progresan según la lógica del programa. Inmediatamente después de de pulsar este botón, el *software* procede al chequeo del *bit* 11 del puerto paralelo, con el cual se detecta la posición en 0º de la antena. En el proceso de posicionamiento, cuando dicha antena se encuentra en otra ubicación, al pin 11 del puerto le está llegando un '1' lógico, el que es muestreado por el *software*, determinando que debe seguir moviendo el motor paso a paso a favor de las manecillas del reloj y por tanto variando la posición de la antena hacia 0º. Cuando es detectado en este mismo pin, un '0' lógico, es una indicación de que la antena se encuentra en la posición deseada y por tanto el programa debe mandar a detener al motor, y de esta forma, dejar a la antena debidamente orientada en la posición de 0º.

Cuando se mencionó el error en el posicionamiento que puede ocurrir en el transcurso del proceso, se refería a que, como el *software* comienza su actividad muestreando constantemente el valor del pin 11 del puerto paralelo, cuando no se produce un cambio de estado en este, después de que el motor halla dado los pasos suficientes como para haber recorrido los 360º, el programa despliega el mensaje de error.

Posteriormente, y si no existe este tipo de afectación, el programa pasa entonces al envío de las señales de control para iniciar el proceso de adquisición, donde se ejecuta el comando para iniciar la conversión de la magnitud analógica poniendo un '0' en el pin 7 del puerto paralelo, que su vez lo hace llegar a *CONVST* del convertidor A/D, además de controlar el proceso de escritura de la tarjeta de adquisición del dato digitalizado en el puerto paralelo, para tal efecto se controla el pin *RD* del convertidor (enviándole un '0') con la pata 6 del puerto. Por otro lado, los pines de selección del *buffer* de salidas controladas (74LS244), se controlan de forma que sean multiplexados los nibles que lleguen al puerto, para luego por medio del *software* conformar el *byte* completo a ser adquirido en cada momento, esta acción la realizan los pines 8 y 9 del puerto. La ejecución antes descrita se convierte en una secuencia que se efectúa en cada posición de la antena un número de 20 veces y los valores luego son promediados, siendo este resultado el que se procesa. Con esta medición de valores promediados, se cumple el objetivo de eliminar ruidos en la señal adquirida en cada punto de medición, producidos por la frecuencia de línea o por otra fuente.

Es válido destacar que el programa está configurado para que cuando la antena se mueva hacia una nueva posición, se espere un tiempo prudencial antes de iniciar la medición en el punto, para que la señal no sea perturbada por el movimiento de la antena. Por otra parte señalar que la gráfica polar está normalizada con el objetivo de que independientemente de la potencia que se esté recibiendo el diagrama o patrón de radiación de la antena tenga las mismas dimensiones.

# **3.3 Resultados y validación**

Para un sistema de medición de patrones de antenas, como el que ha sido tratado a lo largo de este trabajo, resulta relativamente difícil realizar una validación de los resultados prácticos alcanzados por el mismo, pues no se cuenta con otro sistema similar, con el cual se pueda comparar los resultados,

Ante esta dificultad, y en aras de contar con una validación de los resultados obtenidos, se decidió realizar una comparación del patrón medido con el obtenido mediante los *softwares* de diseño de antenas ampliamente reconocidos y utilizados en la investigación.

Las mencionadas herramientas que se utilizaron con este objetivo fueron, primeramente un programa en *MS-DOS* llamado *QY4*, y en segundo lugar el *MMANA*, cual se hizo referencia en epígrafes anteriores. Con la ayuda de estos se

confeccionaron dos antenas Uda-Yagi de cinco elementos y obteniéndose además sus respectivos patrones simulados, estas antenas fueron implementadas de forma real.

Posteriormente se realizaron las mediciones necesarias para arribar a los resultados prácticos, obtenidos en las pruebas experimentales hechas al sistema de medición. La prueba inicial al instrumento consistió en comparar la medición obtenida por el milivoltímetro, la señal ajustada y la señal leída a simple vista del instrumento. Estos resultados son mostrados a continuación.

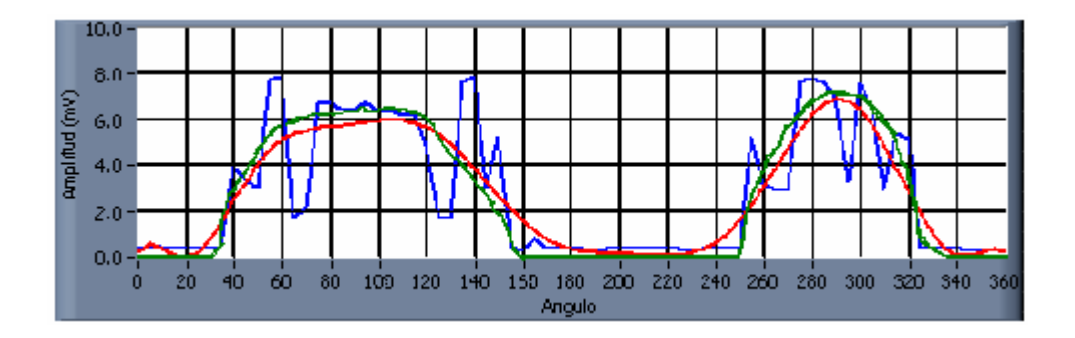

Figura 3.10. Trazos del patrón de radiación con las siguientes características.

- **1--** Señal afectada por transitorios.
- **2--** Señal con ajuste de curva polinomial.
- **3--** Señal obtenida de forma visual.

Esta gráfica muestra que no existen muchas diferencias entre la señal 2 y 3, demostrando la fiabilidad del patrón obtenido por el sistema. El próximo paso consistió en realizar una comparación entre el patrón de radiación obtenido en la medición práctica, con el patrón de la simulación en los programas de diseño. Este análisis posibilitó afirmar que las mediciones realizadas por el instrumento son acertadas, ya que los diagramas tienen de manera general, las mismas características principales. En la figura 3.11 b) y 3.12 se puede apreciar un ejemplo de la gráfica obtenida en una de las mediciones. Es de destacar que para el estudio a profundidad de estos resultados, se debe tener en consideración que estas pruebas se realizaron en un momento en que existía poca interferencia radioeléctrica.

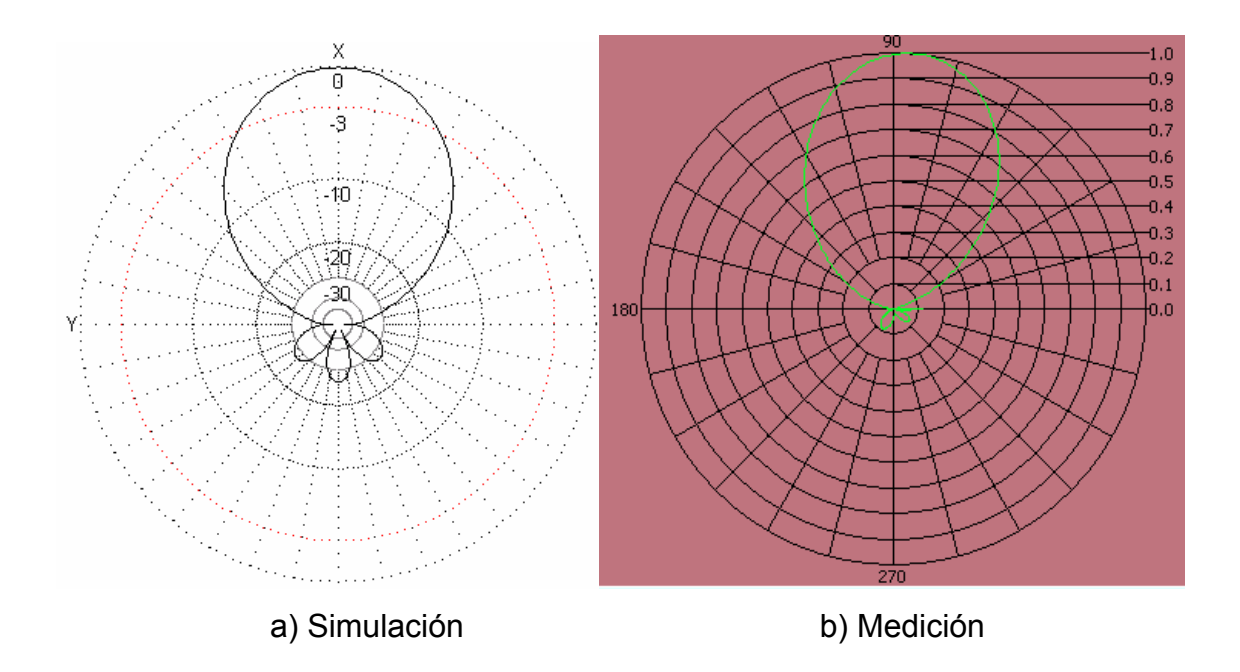

Figura 3.11. Gráfica del patrón de radiación en coordenadas polares de la antena.

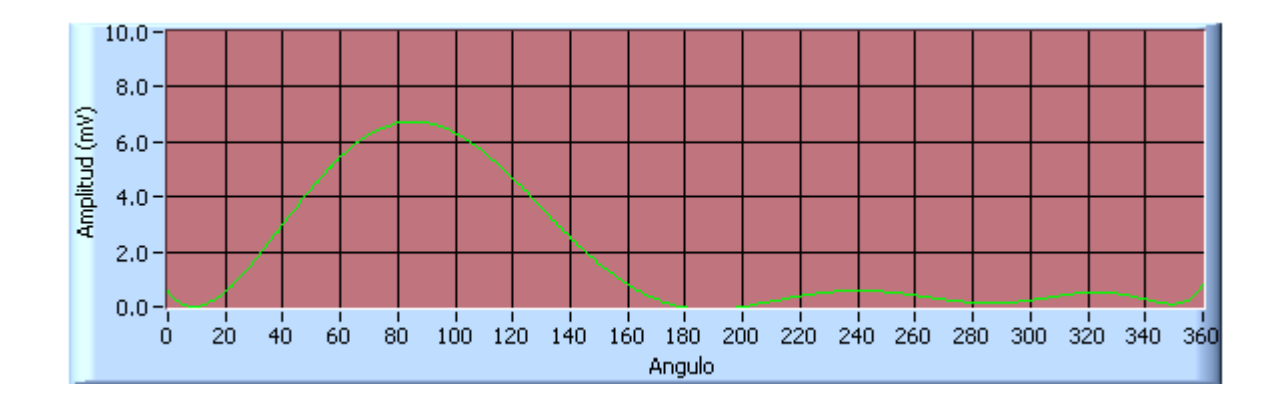

Figura 3.12. Gráfica del patrón de radiación en coordenadas cartesianas.

## **CONCLUSIONES Y RECOMENDACIONES**

#### **Conclusiones**

Este trabajo resulta una solución a la necesidad de contar con una herramienta capaz de medir y graficar el patrón de radiación de antenas reales. Durante el desarrollo del mismo, se arribó a las siguientes conclusiones:

- $\triangleright$  Se obtuvieron buenas mediciones a partir de un necesario ajuste de curvas por la aparición de señales de tipo transitorias.
- $\triangleright$  El sistema implementado ofrece buenos resultados prácticos y permite la medición de diagramas de antenas en un amplio rango de frecuencias (10 KHz a 1 GHz).
- ¾ No se explotan al máximo las potencialidades del sistema en cuanto a la medición de parámetros derivados del patrón de radiación de las antenas.

#### **Recomendaciones**

Para un mayor aprovechamiento de las características de este sistema se plantean las recomendaciones siguientes:

- ¾ Desarrollar prácticas de laboratorio para la asignatura de Fundamentos de Antenas con la utilización del instrumento.
- ¾ Posibilidad de usarse como plataforma para la implementación de trabajos futuros.
- ¾ Realizar una mejora al *software* donde se permita explícitamente la medición del diagrama de la antena en planos sectoriales.
- ¾ Darle solución al último punto de las conclusiones, brindando otros resultados entre los que se encuentran, la relación *front to back*, gráfica en tres dimensiones de los planos E y H, ganancia directiva, magnitud del coeficiente de reflexión, ancho del haz en los puntos de mitad de potencia, etc.
- ¾ Dar la posibilidad al *software* de salvar y exportar las gráficas de las mediciones.
## **REFERENCIAS BIBLIOGRÁFICAS**

- ALMARAZ, R. T. (1997) SISTEMA DE ADQUISICIÓN DE DATOS
- PARA INGENIERÍA BIOMEDICA. SACRAMENTO, UNIVERSIDAD ESTATAL DE CALIFORNIA.
- ÁLVAREZ., J.,(2005) "Propagación Básica de las Ondas Electromagnéticas." [En línea], disponible en: http://members.fortunecity.es/unitec/probasic.htm [Accesado el día 23 de marzo de 2007]
- AMONIMO.(2002) "MOTORES PASO A PASO" [En línea], disponible en: http://www.sebyc.com/crr/descargas/motores\_pap.pdf [Accesado el día 28 de marzo 2007]
- ARRL.(2000) " ANTENNA BOOK" [En linea], disponible en: \\10.12.24.2\Asignaturas\Radioclub\CD-ANNTENA BOOK\antbook [Accesado el día 25 de mayo 2007]
- ARRL.(2001) "Handbook" [En línea], disponible en: \\10.12.24.2\Asignaturas\Radioclub\CD-ANNTENA BOOK\Handbook CD 5.0 [Accesado el día 25 de mayo 2007]
- BAUTISTA, J. J. M.,(1999) "Motores Paso a Paso (Stepper motors)" [En línea], disponible en: http://www.depeca.uah.es/alcabot/seminario2006/Trabajos/JuanJoseMartin

ezBautista.pdf [Accesado el día 10 de abril 2007]

- CELIS., C. G. D.,(1995) "EL UNIVERSO DIGITAL DEL IBM PC, AT Y PS-2." [En línea], disponible en:\\neumann\Asignaturas\Telecom y Electronica\Sistemas con Microprocesadores\Bibliografia\Ensamblador y superlenguajes [Accesado el día 2 de mayo 2007]
- DEVICES, A.,(2004) "8-Bit Half-Flash ADC AD7829" [En línea], disponible en: www.datasheetcatalog.com [Accesado el día 5 de febrero 2007]
- FACTORY, B. R. I. (1988) RF mV VOLTMETER OPERATING MANUAL.
- FACTORY, S. R. (1986) Technical Manual for YM1350 Progarmmable Solid State Sweep Signal Generator.
- FAULKENBERRY, L. M. (1990) Introducción a los AMPLIFICADORES OPERACIONALES, México D.F.
- FIERRO, H.,(2000) "MEDIOS DE TRANSMISIÓN CÁMARAS ANECOICAS" [En línea], disponible en: http://www.angelfire.com/electronic/pfierro/docs/anecoicas.pdf [Accesado el día 11 de abril 2007]
- FUENTES, J. J. M.,(2007) "Radiación y Radiocomunicación" [En línea], disponible en: http://www.personal.us.es/murillo/docente/radio/Radioprincipal.htm [Accesado el día 14 de marzo 2007]
- G.M. BOSYK, MARTÍNEZ, A. R. & HEIMANN, D. M.,(2005) "CONTROL DE MOTORES PASO A PASO" [En línea], disponible en: http://focuslab.lfp.uba.ar/public/Electronica/Informes/Final\_Bosyk-Martinez-MHeimann.PDF [Accesado el día 25 de mayo 2007]
- JIMÉNEZ, R.,(2003) "Conferencias de clases" [En línea], disponible en: \\neumann\Asignaturas\Telecom y Electronica\Teoria Linea y Antenas\Antenas\Conf Antenas [Accesado el día 5 de mayo 2007]
- JORDAN, E. (1978) Ondas electromagnéticas y sistemas radiantes, Madrid.
- KARAKASH, J. (1962) Líneas de transmisión y filtros eléctricos.
- KRAUS, J. (1966) Antennas, La Habana.
- LAB-VOLT.(1999) "SISTEMA DIDÁCTICO Y DE MEDICIÓN EN ANTENAS MODELO 8092" [En línea], disponible en: http://www1.labvolt.com/publications/Datasheets/Current2/dse8092.pdf [Accesado el día 23 de abril 2007]
- LABVIEW.(2002) "Introduction to LabVIEW" [En línea], disponible en: http://www.ni.com [Accesado el día 23 de marzo de 2007]
- LIMA, A. (2002) Sistema de adquisición y control de datos por puerto paralelo. Telecomunicaciones y Electrónica. Santa Clara, Universidad Central "Marta Abreu" de Las Villas.
- LIMITED, F. B. I.,(2003) "Antennalab 57-200" [En línea], disponible en: http://www.fbk.com/pdfs/telecom/telecommunications-range.pdf [Accesado el día 23 de abril 2007]
- MARKOV, G. & SAZONOV, D. (1989) ANTENAS, Moscú.
- MILLMAN, J. (1982) MICROELECTRONICS.
- MITSUBISHI.(1999) "Octal 3-State Noninverting Buffer/Line Driver/Line Receiver M74LS244P" [En línea], disponible en:www.datasheetcatalog.com [Accesado el día 24 de abril 2007]
- MORENO, C. E. V.,(2004) "Programación básica en LabVIEW" [En línea], disponible en: www.crodechihuahua.edu.mx [Accesado el día 23 de abril 2007]
- NEGRETE, V. G.,(1999) "El puerto paralelo de la PC" [En línea], disponible en: http://wwwmodelo.edu.mx/univ/virtech/circuito/paralelo.htm [Accesado el día 25 de abril 2007]
- PABLIN.(1995) "El puerto paralelo estándar (SPP) "[En línea], disponible en: http://www.pablin.com.ar/electron/info/varios/spp.htm [Accesado el día 25

de abril 2007]

- PANASONIC.(2001) "Photo Interrupters CNZ1105" [En línea], disponible en: www.datasheetcatalog.com [Accesado el día 23 de abril 2007]
- PEREYRA, V. R.,(2004) "INTRODUCCIÓN A LAS CÁMARAS ANECOICAS PARA MEDICIONES DE CAMPO ELECTROMAGNÉTICO" [En línea], disponible en: http://www.cenam.mx/simposio2004/memorias/TA-026.pdf [Accesado el día 5 de abril 2007]
- RONCANCIO, H. & VELASCO, H. (2000) UNA INTRODUCCIÓN A LABVIEW.
- RONCANCIO, H. A., (2001) "Tutorial de LabView" [En línea], disponible en: http://perso.wanadoo.es/jovilve/tutoriales/016tutorlabview.pdf [Accesado el día 27 de marzo 2007]
- SANYO.(1996) "Driver Applications 2SC3987" [En línea], disponible en: www.datasheetcatalog.com [Accesado el día 23 de abril 2007]
- SEMICONDUCTOR, N.,(1995) "Positive Regulator LM7805" [En línea], disponible en: www.datasheetcatalog.com [Accesado el día 23 de abril 2007]
- STINCER, E. P. (2001) ANTENAS Teoría General, La Habana.
- STMICROELECTRONICS.(1995) "LOW POWER DUAL OPERATIONAL AMPLIFIERS LM358A" [En línea], disponible en: www.datasheetcatalog.com [Accesado el día 23 de abril 2007]
- TATTAMANGALAM, P. (2000) Industrial Instrumentation, London, Springer.
- TECHNOLOGIES, A.,(2007) "8712C Economy Network Analyzer" [En línea], disponible en:http://www.home.agilent.com/MXspa/nav/- 536902655.536880873/pd.html [Accesado el día 8 de abril 2007]
- UNITRAIN.(2006) "TAT Antenas" [En línea], disponible en:http://www.lucasnuelle.de/929/Productos/Sistemas\_de\_formaci%C3%B3n/Tecnolog%C3%A Da\_de\_informaci%C3%B3n\_y\_telecomunicaciones/tan.htm [Accesado el día 6 de marzo 2007]
- VARGAS, M.,(2006) "Tutorial de introducción a Matlab" [En línea], disponible en: http:/www.esidos.us.es/~vargas/docenci/cpc/guiasMatlab/tutorialMatlab.pdf [Accesado el día 9 de abril 2007]
- VITOLA, P. H. F. (2000) MEDIOS DE TRANSMISION. CÁMARAS ANECOICAS.

## **ANEXO**

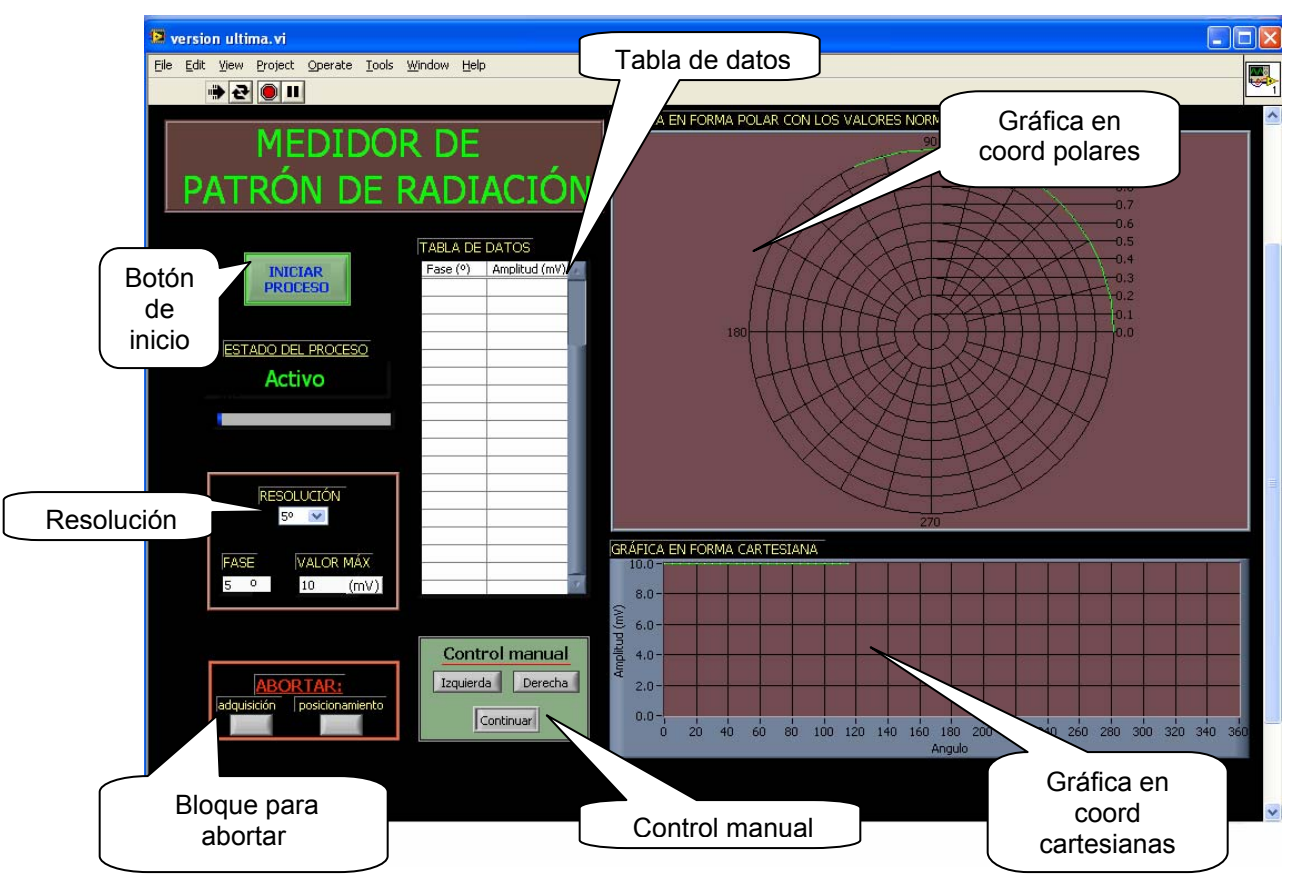

Figura 1. Panel frontal del *software*.

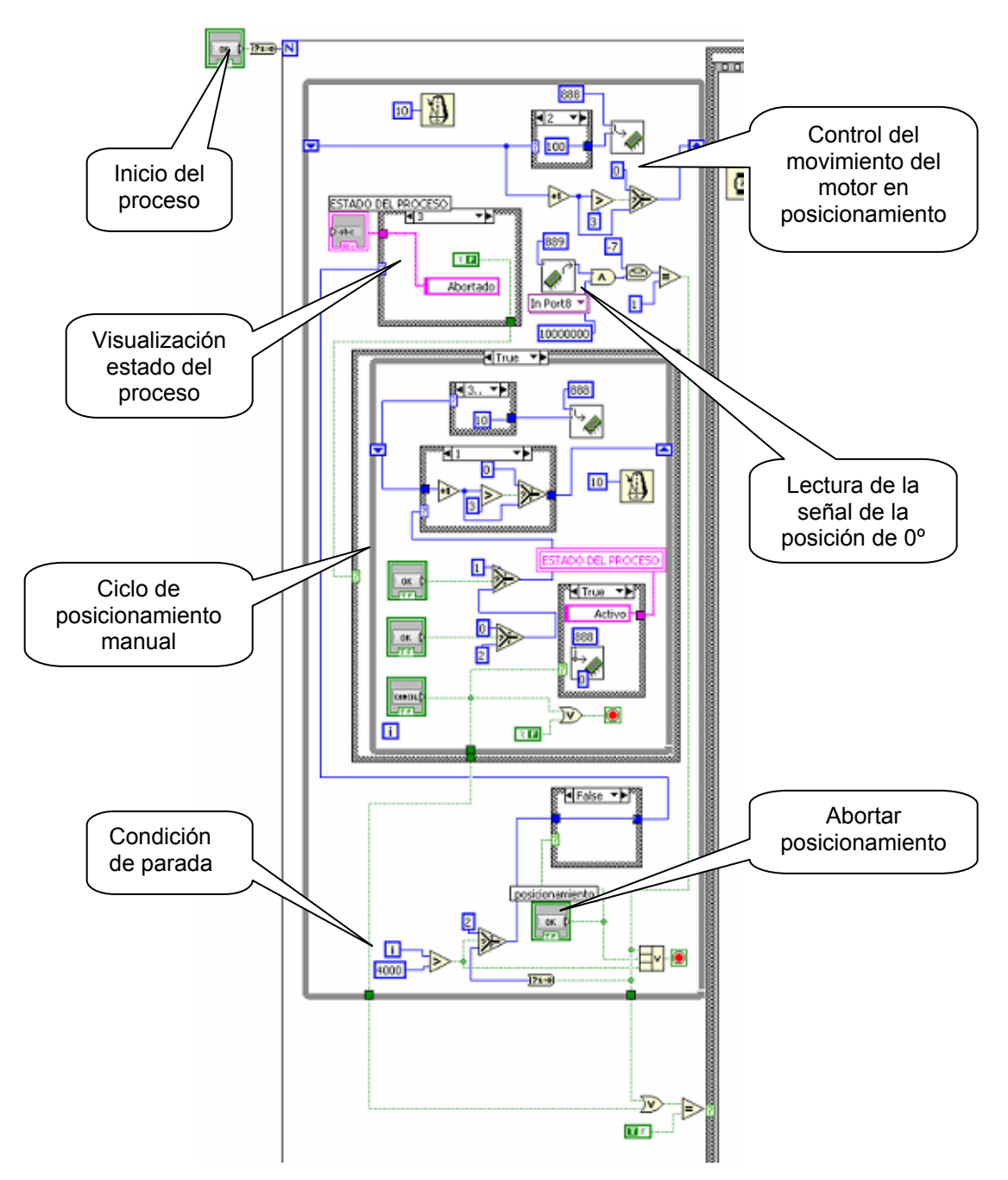

Figura 2. Bloque de posicionamiento del *software*.

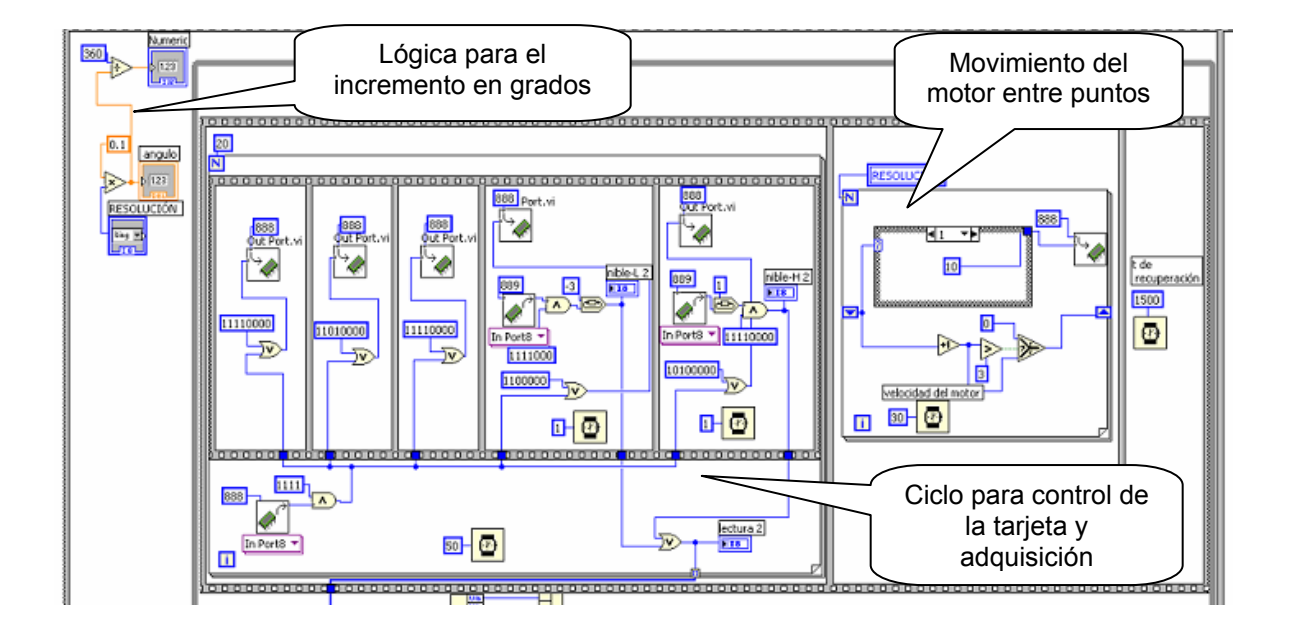

Figura 3. Bloque de adquisición y control.

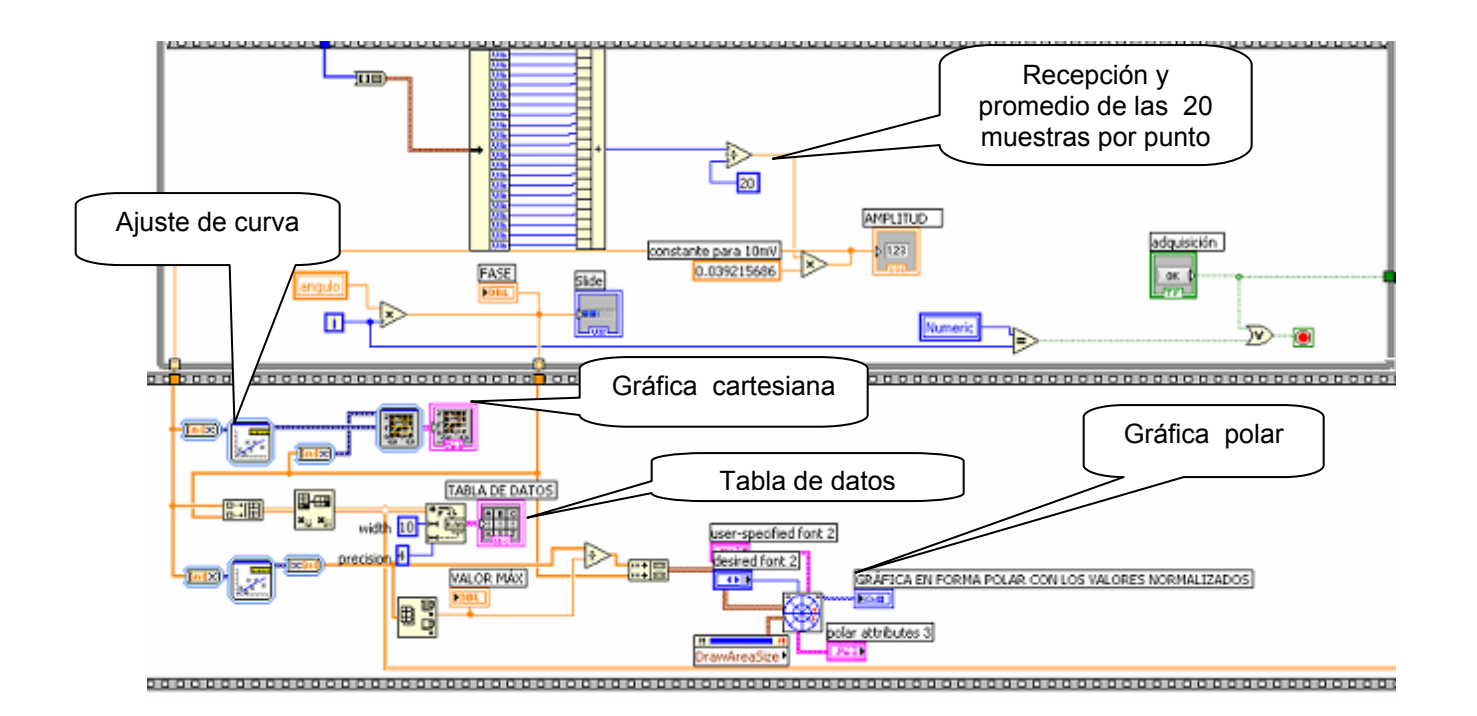

Figura 4. Bloque de procesamiento y visualización.